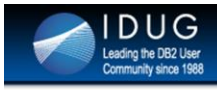

**DB2 LUW Tips and Tricks: UNIX, SQL scripts and more** for Lazy DBAs

Pavan Kristipati **Huntington Bank** 

Rao Balaga **Huntington Bank** 

# $\begin{pmatrix} 1 & 1 \ 1 & 1 \end{pmatrix}$

Welcome to the presentation. Thank you for taking your time for being here.

I hope that most of you would get something useful out of this presentation.

We will have time at the end for questions.

## **Objectives**

• Lazy DBA? Why you should you become one?

DUG

- Understand and identify route database routine tasks in a complex DB2 database environment
- . Discussion about UNIX scripts and SQL scripts to make DBAs lazy (efficient with time and technology)

Objectives of the presentation that were included when abstract was submitted to IDUG for consideration.

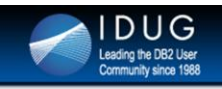

## **Agenda**

- **Introductions and Background**
- Lazy DBA
- . Database Environment
- . Prepping the UNIX environment
- . UNIX Aliases
- . UNIX and SQL Scripts that make DBAs life easy
- Summary of time savings

High level Agenda for this presentation ave been updated for DB2 Agenda could be divided into 2 parts.

- In Part 1, we will introduce who a lazy DBA is and if you should be one? Later, we cover prepping the database environment to implement methodologies/scripts that are covered in step 2.
- In Part 2, we will share UNIX and SQL tips and tricks that increase productivity of DBAs and help save time (be efficient)

\*\* in the slide indicates the following:

- 1) We did not include major error handling in UNIX and SQL scripts
- 2) Chances are there might be no standards that were followed when scripts were written as they were written purely to make DBAs life easy
- 3) Scripts could be re-written to make them better

Our goal is to share what we have done and encourage other DBAs to implement similar thought process in their daily work life.

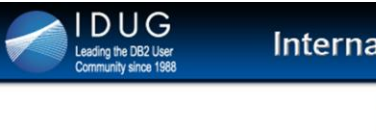

## **Background**

- Pavan Kristipati
- DB2 DBA for 10+ years
- . IBM Information Management Champion
- . IDUG Speaker
- . IDUG NA Conference Planning Committee (CPC) Member
- Sr. Database Engineer at Huntington Bank
- Technical Blog: www.db2talk.com
- Guest Blogger at www.db2commerce.com

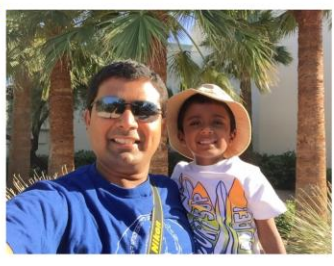

W

Objectives of the presentation that were included when abstract was submitted to IDUG for consideration.

## **Lazy DBA**

- Not lazy in pure sense
- Strives to automate mundane/repetitive tasks
- . Is not a big fan of typing a lot (uses shortcuts, aliases etc.)
- Uses time, technology and resources to the fullest extent
- Shrinking IT budgets more databases per DBA
- 2010 -- Forrester Research (URL in notes)
	- Industry Average 40 databases per DBA (Large Enterprises \$1 Billion+ revenue)
	- Lowest Ratio 8 databases per DBA
	- Highest Ratio 275 per DBA !!
	- 1 DBA per 5 terabytes
- Lazy DBA
	- Proactive DBA
	- **Efficient DBA**

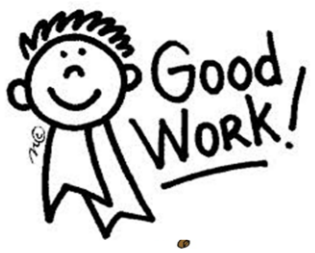

A Lazy DBA is not lazy in pure sense.

He/she is one who strives to automate most of the mundane tasks to be able to work on more exciting things.

He/she strives to save time by finding simpler ways of doing things that we need on a daily basis.

URL for Forrester Research:

http://blogs.forrester.com/noel\_yuhanna/10-09-30-

how\_many\_dbas\_do\_you\_need\_support\_databases

# Lazy DBA - What's in it for us?

- Respond quicker in problems/situations n
- Less typing  $\blacksquare$

DUG

the DB2 User

- Lesser need to memorize complex / non-standard syntax m
- Troubleshoot / diagnose problems quickly/efficiently n
- Helps in staying cutting edge because of time saved ٠
- Have time to take a short walk, finish lunch and drink lots a, of water  $\odot$

Becoming a lazy DBA helps in staying cutting edge because of the time that is saved by automating tasks.

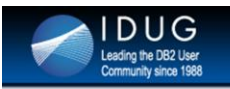

# **Database Environment**

### Data Warehouse

- IBM Smart Analytics System 5600 / Pure Data for Operational **Analytics (PDOA)**
- InfoSphere Warehouse Enterprise Edition (DPF)
- DB2 9.7 fp7 on SUSE LINUX 10 -- 13 partitions
- DB2 10.5 fp4 on AIX 7 16 partitions
- 8 TB and growing
- **OLTP** 
	- OLTP databases -- DB2 10.1 / 10.5 on AIX
	- HADR / HACMP (PowerHA) / TSA
	- Mission critical applications (some of them)
	- Hundreds of users

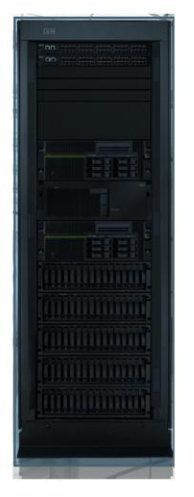

v

Overview of DB2 LUW databases at Huntington Bank.

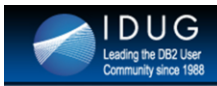

# **Prepping the UNIX environment**

**Prep UNIX environment in 3 steps:** 

**Step 1: File System** 

**DPF** - Accessible from all hosts

-- \$HOME (Instance owner) OR

-- Other NFS or GPFS (Ex: /db2inst1/maint)

**Single Partition** 

-- /db2inst1/maint

-- /db2inst2/maint (2<sup>nd</sup> Instance)

Or How about having all scripts on one NFS across the DB2 LUW foot print?

From a high level, we have 'custom' and 'maint' subdirectories on either a dedicated file system or file system that has Instance Owner's home directory in DPF database.

Each of these directories in-turn have:

- **scripts**
- data
- logs

as sub-directories.

/custom/scripts directory has in it all scripts that make DBAs life easy. Some of them are shared in next slides.

/maint/scripts directory has in it all scripts that are for DB2 maintenance purposes.. Example: runstats, reorg, backup etc.

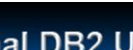

# **Prepping the UNIX environment**

## Step 2: UNIX Directory layout (under file system in step 1)

- Maint (Maintenance scripts) Backup, Runstats, Reorg etc.
	- \$filesystem/dba/maint/scripts (for scripts)

DUG

- \$filesystem/dba/maint/data (for temporary data, config files etc)
- \$filesystem/dba/maint/logs (for script logs)
- **Custom (Custom Scripts) Scripts that make life easy for a DBA** 
	- \$filesystem/dba/custom/scripts (for scripts)
	- \$filesystem/dba/custom/data (for temporary data, config files etc)
	- \$filesystem/dba/custom/logs (for script logs)

From a high level, we have 'custom' and 'maint' subdirectories on either a dedicated file system or file system that has Instance Owner's home directory in DPF database.

Each of these directories in-turn have:

- **scripts**
- data
- logs

as sub-directories.

/custom/scripts directory has in it all scripts that make DBAs life easy. Some of them are shared in next slides.

/maint/scripts directory has in it all scripts that are for DB2 maintenance purposes.. Example: runstats, reorg, backup etc.

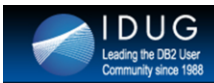

# **Prepping the UNIX environment**

## Step 3: Add directories (created in step 2) to \$PATH

## In \$HOME/.profile of instance owner, add 2 lines:

- PATH=\$PATH\:\$HOME/dba/custom/scripts ; export PATH
- PATH=\$PATH\:\$HOME/dba/maint/scripts ; export PATH

Step 3 is done to be able to find / execute scripts from any path

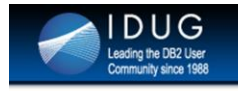

# **UNIX ALIASES**

# 

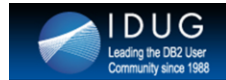

# **UNIX Aliases -- Save time and reduce typing - 1**

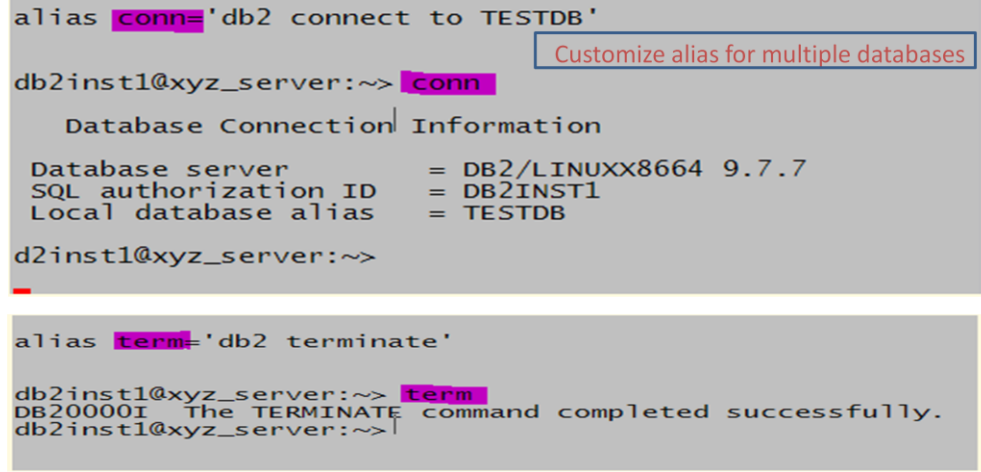

- Adding an alias is a one-time task. Using multiple aliases instead of typing long commands saves time.
- Next set of slides have aliases for mundane and repetitious commands that DBAs use on a regular basis.
- After adding alias, you have to either sign out and sign in again or run \$HOME/.bashrc (.kshrc in case of korn shell) in bash shell.

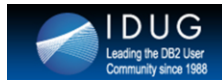

# **UNIX Aliases -- Save time and reduce typing - 2**

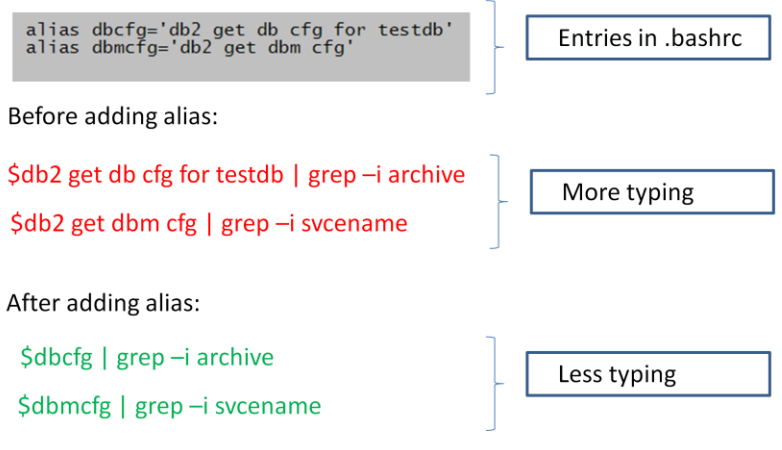

Here is an example of how more aliases could be set up for:

- 1) Database Configuration file (db cfg)
- 2) Database Manager Configuration file (dbm cfg)

Instead of typing "db2 get db cfg for TESTDB" one could get away with typing "dbcfg". Of course, if you have multiple databases, one needs to create a unique alias for each of them if needed.

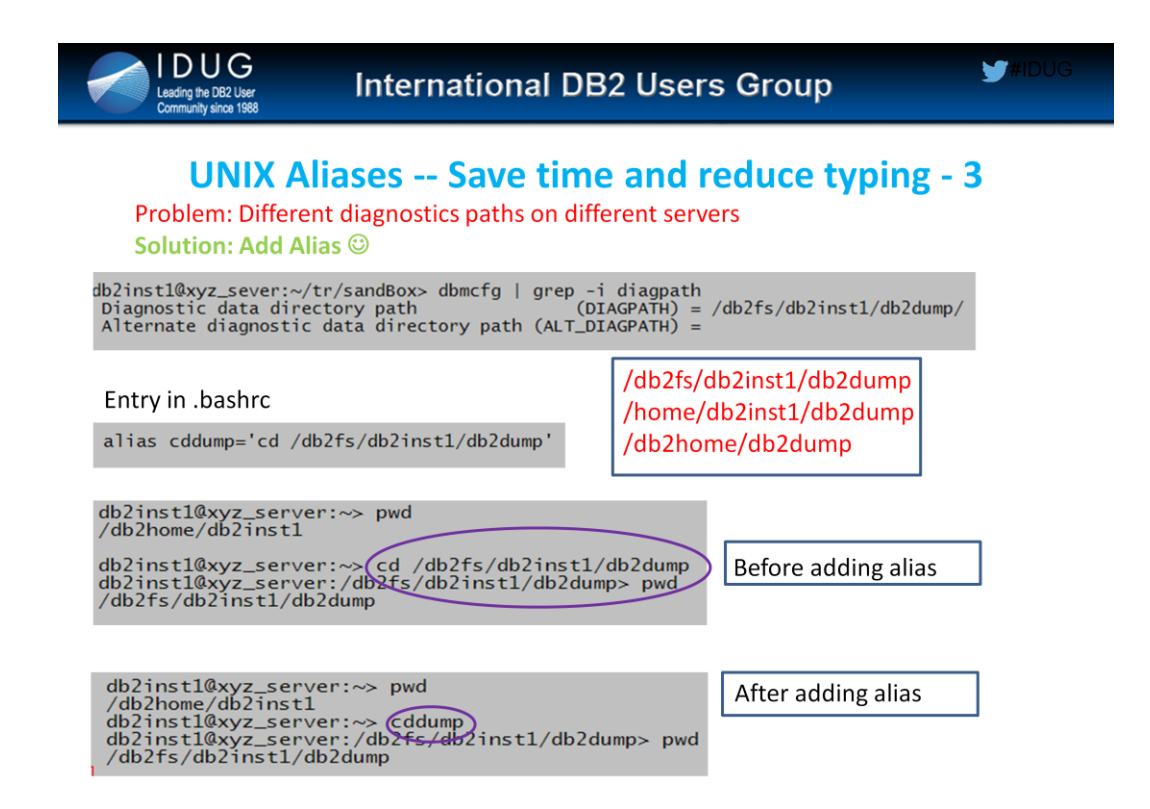

Here is an example of how we use more aliases for: 1) Changing to (cd) Diagnostics directory

Instead of typing diagpath, (cd /db2fs/db2inst1/db2dump), we could get away with typing "cddump".

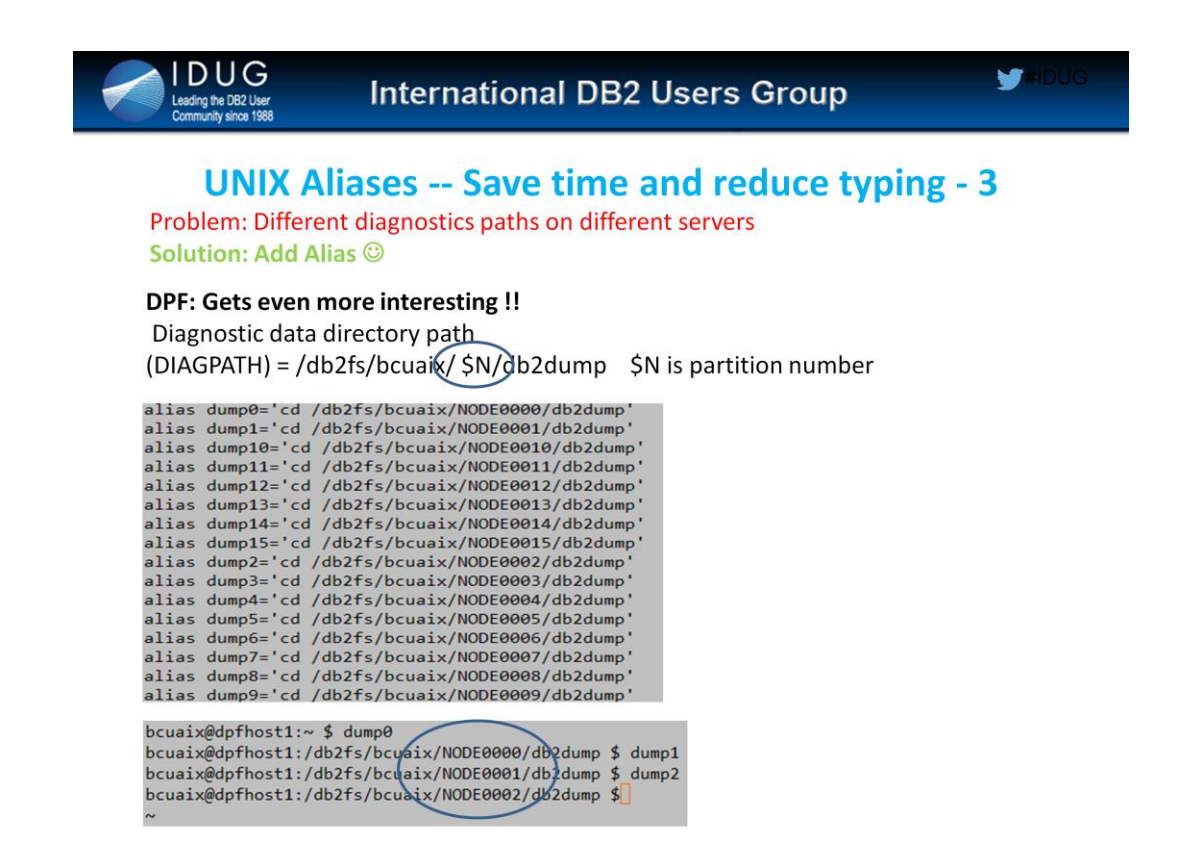

Here is an example of how we use more aliases for: 1) Changing to (cd) Diagnostics directory

Instead of typing diagpath, (cd /db2fs/db2inst1/db2dump), we could get away with typing "cddump".

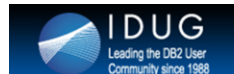

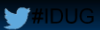

# **UNIX Aliases -- Save time and reduce typing-4**

taild: Runs "tail -f" command on db2diag.log

alias taild='tail -f /db2fs/db2inst1/db2dump/db2diag.log'

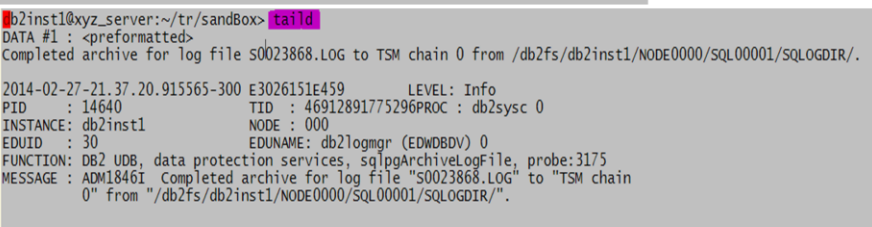

- Many a times, as DBA, we have to take a look at latest entries that are being added to db2diag.log file.
- A simple alias shown in this slide would let us 'tail' on this file with ease. Simply type 'taild'

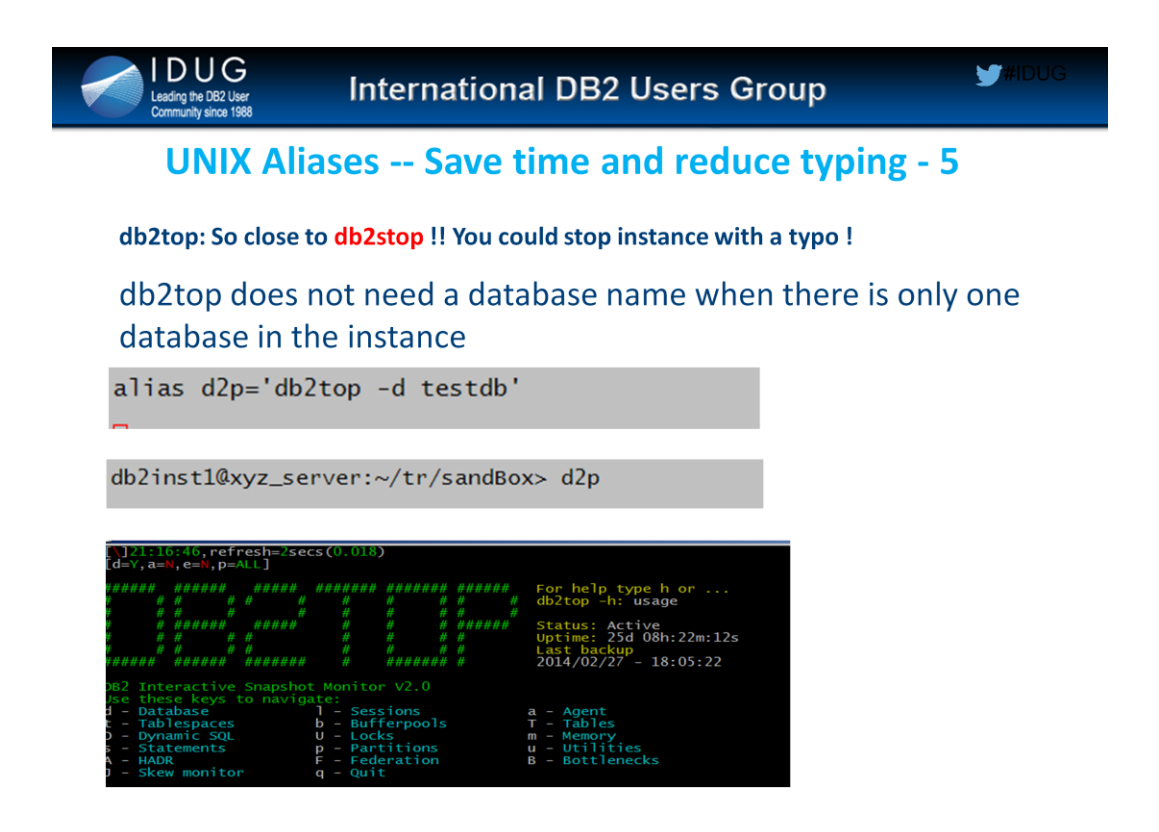

# Shortcut to db2top

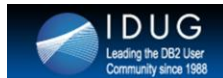

## **Important UNIX aliases that we use to save time**

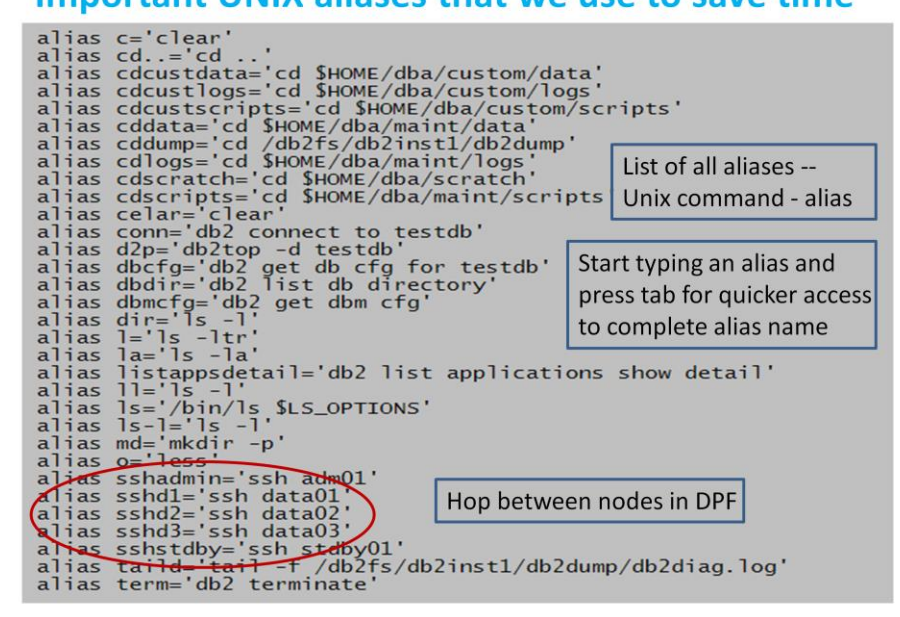

Here are some the aliases that DBAs at Huntington use.

It is common to 'ssh' from one host to another within the DPF db environment. Creating alias(es) for these 'ssh' commands would help in a big way saving typing time and avoid 'typos' in server names.

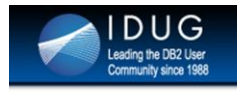

# **UNIX AND SQL SCRIPTS**

# 

High level agenda for the remainder of the presentation. We will have few minutes for questions at the end.

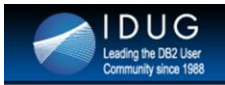

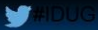

# **Simplify db2look usage**

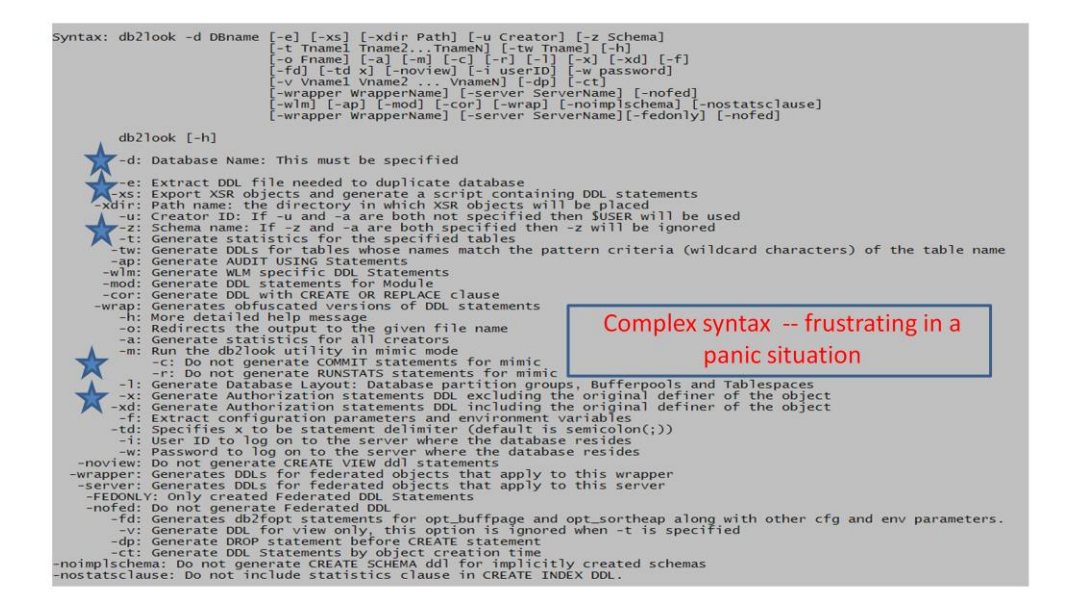

- DB2's native command 'db2look' is primarily used to extract ddl for database objects (tables / views).
- db2look has lots of options in it and thus can become a long command to type.
- When migrating tables from lower to high environments, we use db2look to extract ddl from lower environment (dev) and then to reply the ddl in higher environment.
- A UNIX script that would avoid repetitious typing of complex typing is shared in next slide.

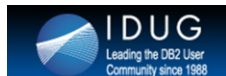

# Simplify db2look usage - UNIX Script - 1

### \$ db2look -d testdb -e -x -z mon -t load\_status | tee mon.load\_status.ddl

SCHEMA=`echo \$schema\_name | awk -v delim1=\$delim -F"\$delim" '{print toupper(\$1)}' | sed 's/^ \*//;s/ \*\$//'<br>TBNAM=`echo \$schema\_name | awk -v delim1=\$delim -F"\$delim" '{print toupper(\$2)}' | sed 's/^ \*//;s/ \*\$//' database='db2 list database directory show detail | grep -B6 -i indirect | grep "Database name" | sed "s/.\*= //" db2 connect to  $\delta$ database > /dev/null db2look -d \$database -e -x< > \$SCHEMA -t \$TBNAM Dtee \$SCHEMA.\$TBNAM.existing.ddl db2inst1@xyz\_server:~/tr/sandBox> db2inst1@xyz\_server:~/tr/sandBox> ddl mon load\_Statuss db2inst1@xyz\_server:~/tr/sandBox>

Migration effort - Large no. of tables – One line command table list  $\rightarrow$  SSCHEMA STABLE \$ cat table list | awk '{print "ddl "\$0}' | db2 -v | tee -a ddl.out

This slide shows the core part of a script "ddl" which is used to extract ddl for a 'table'

Usage: ddl \$schema \$tablename

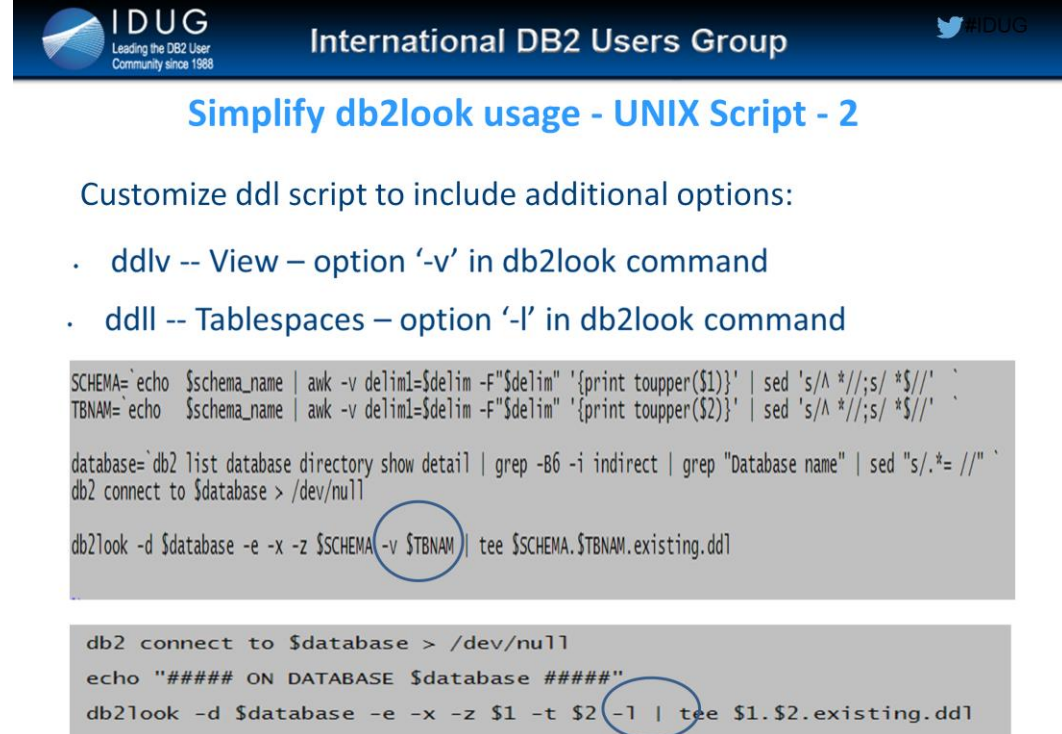

# Usage: ddlv \$schema \$viewname

ddll \$schema \$tablename

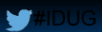

# Loop Statement (Run SQL in a loop) - 1

## **Challenge Scenario:**

- User requests to do a massive delete 10 MM rows
- Transaction logs full Possibility

### Solution:

**DUG** 

ding the DB2 User

db2 "? sQL0964c "

SQL0964C The transaction log for the database is full. Explanation: All space in the transaction log is being used.

- Split delete into smaller UOWs and  $\bullet$
- Use UNIX script to run multiple times

## **Example:**

Run sqlfile 100 times in a loop

Usage: loop\_stmt sqlfile 100

Use loop\_stmt to run a small UOW multiple times instead of running a large UOW which has potential to fill up logs

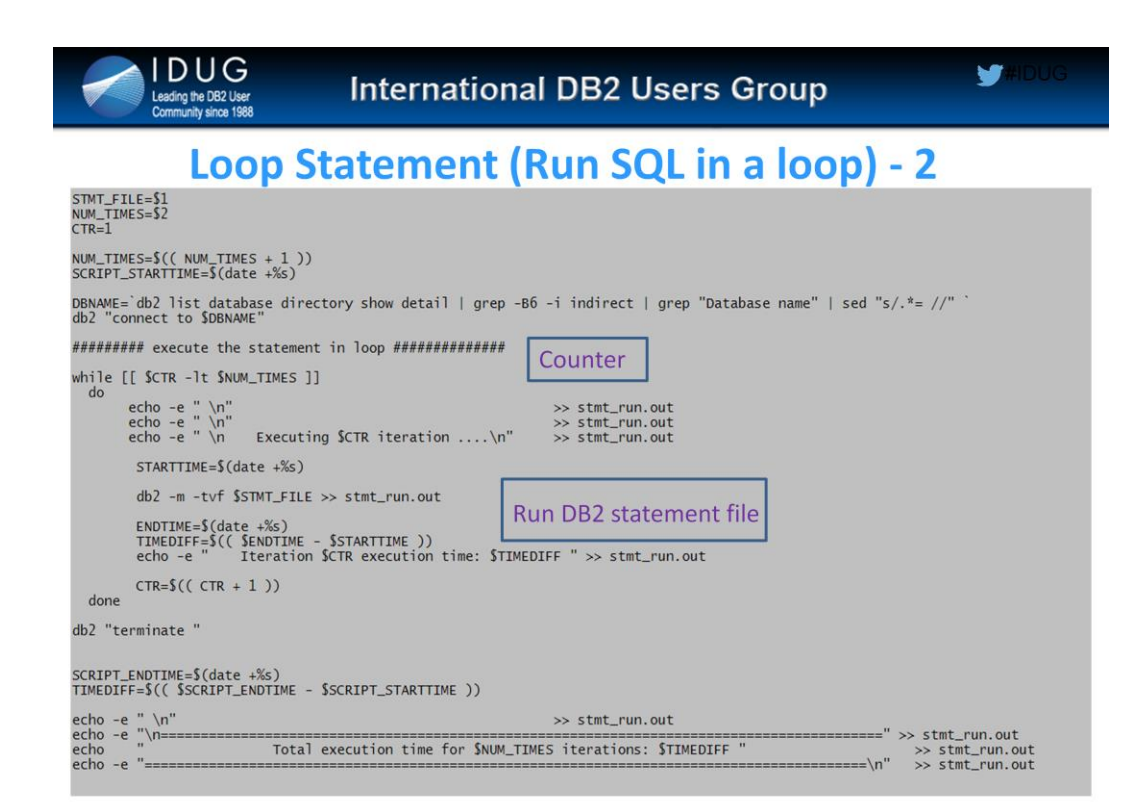

# Usage: loop\_stmt \$sqlfile \$no\_of\_times\_to\_run

## Sanity checks on database recovering from an outage

## **Problem: Too many things to check**

- Are all DB2 file systems are available?
- **Start DB2 instance**

DUG

- Check for DB2 processes (ps -ef) at OS level
- Check if database is ready to accept new connections
- . Activate database
- db2 list applications
- New errors in db2diag.log -> multiple files to watch in DPF
- How is TSAMP?
- . How are all partitions responding in a DPF database?
- Selects on catalogs
- . Selects on hash partitioned tables
- **DB2-LDAP connectivity**

**Solution: Write a script and run it** 

Normally as DBAs we run through a list of exhaustive steps to make sure database health is okay once database recovers from an outage.

This slide has 10+ steps that we do manually every time an outage works.

Instead of doing this, a script to perform all the checks would be a good idea. This is shared in the next slide.

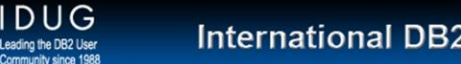

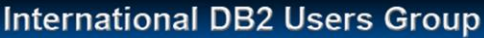

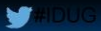

# **Run Sanity check on database after crash** recovery or an outage

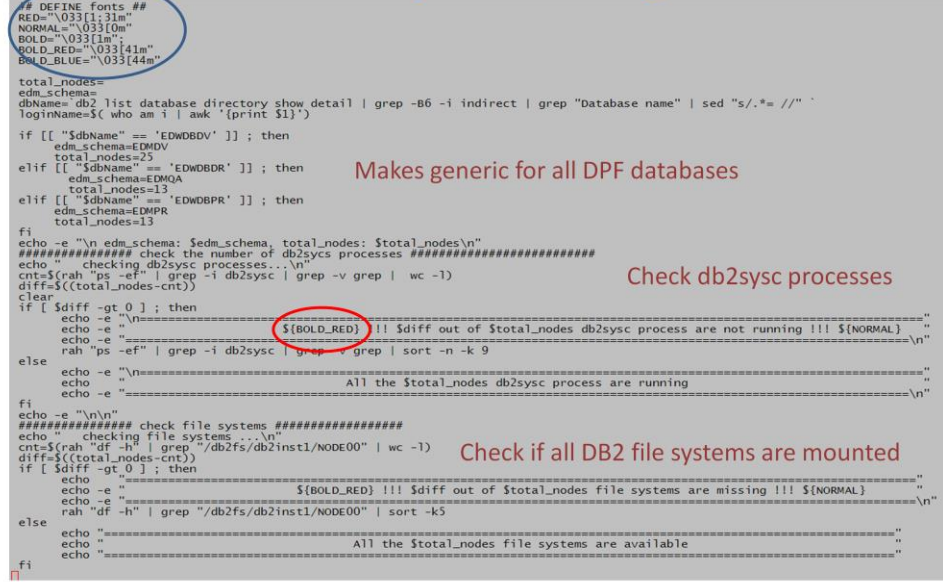

This script quickly checks the database availability with following checks:

- 1. Checks db2sysc procs on all nodes.
- 2. Checks the file system availability.
- 3. Checks the TSA status.
- 4. Activates database (if it is already not). Queries a table.
- 5. Lists the applications
- 6. Queries a catalog table
- 7. Tails the diag log

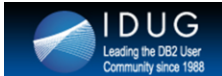

# Run Sanity check on database after crash recovery

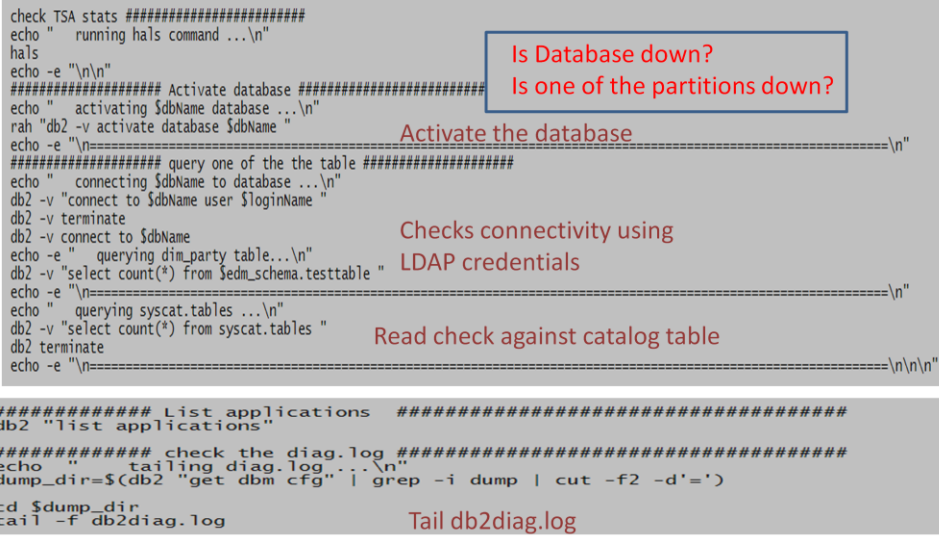

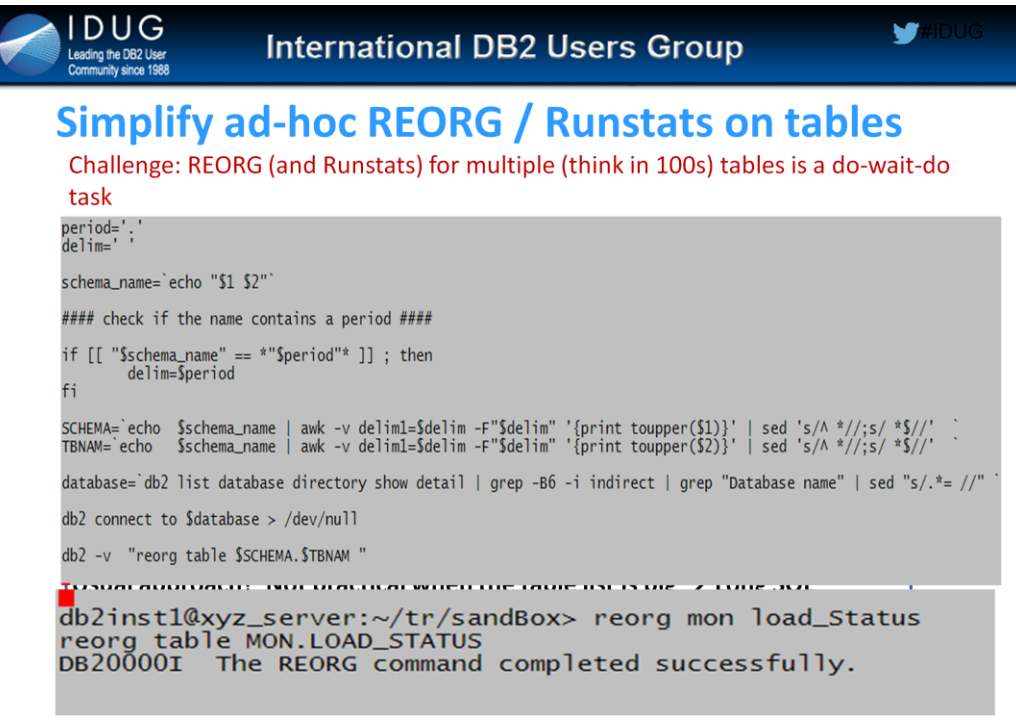

Solution: Have a script that does the job for you

Simple script that would 'reorg' a DB2 table. The main time saving that DBAs would realize is when there are multiple tables that need to be reorg'd.

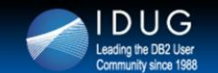

```
W
```
# **Simplify ad-hoc REORG / Runstats on tables**

\$more dml\_alters.sql alter table edwstg.customer add column k1 (integer); alter table edmstdl.account alter column  $k2$  set data type decimal  $(12,0)$ ;

Smore dml\_alters.sql | grep -i alter | awk '{print \$3}' | awk -F '.' '{print \$1 " "\$2}' | tee table\_list edwstg customer<br>edmstdl account

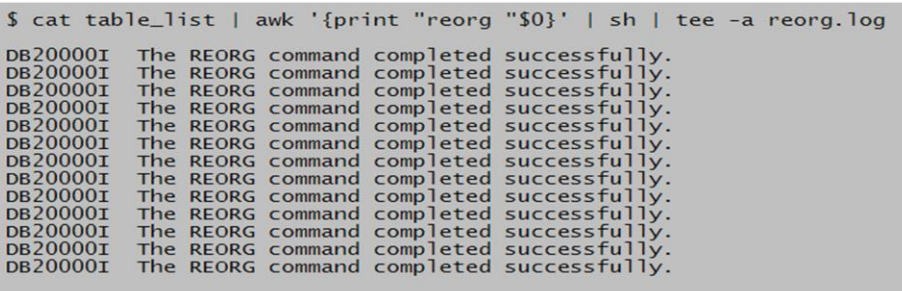

Simple script that would 'reorg' a DB2 table. The main time saving that DBAs would realize is when there are multiple tables that need to be reorg'd.

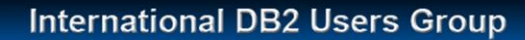

# Search with ease within db2inst1.nfy (notify file)

W

Problem: Large db2inst1.nfy file makes searching for a pattern difficult Solution: UNIX Script with awk and sed makes search easy

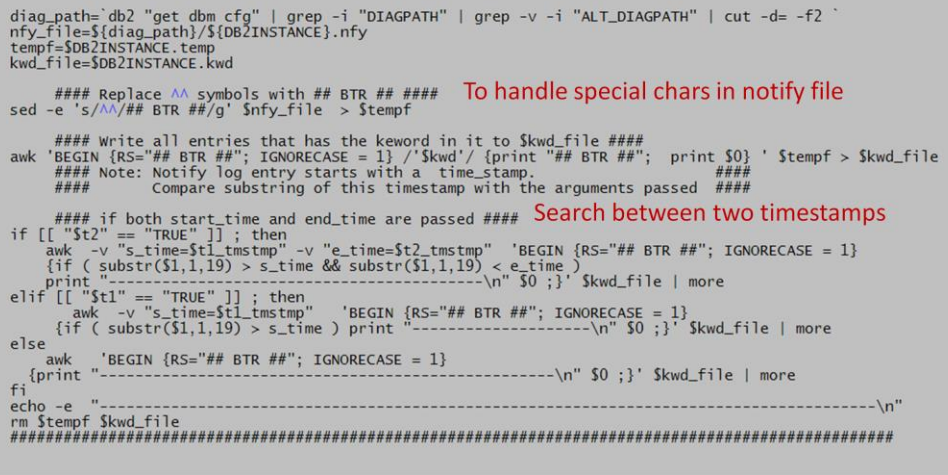

Browsing through the notify log for a specific thing is hard. Especially when you are diagnosing some problem/incident, it takes quite some time to nail it down. This script filters the notify log entries based on the key word you specified. You can also specify the time frame for limiting the matching entries into that specific time frame.

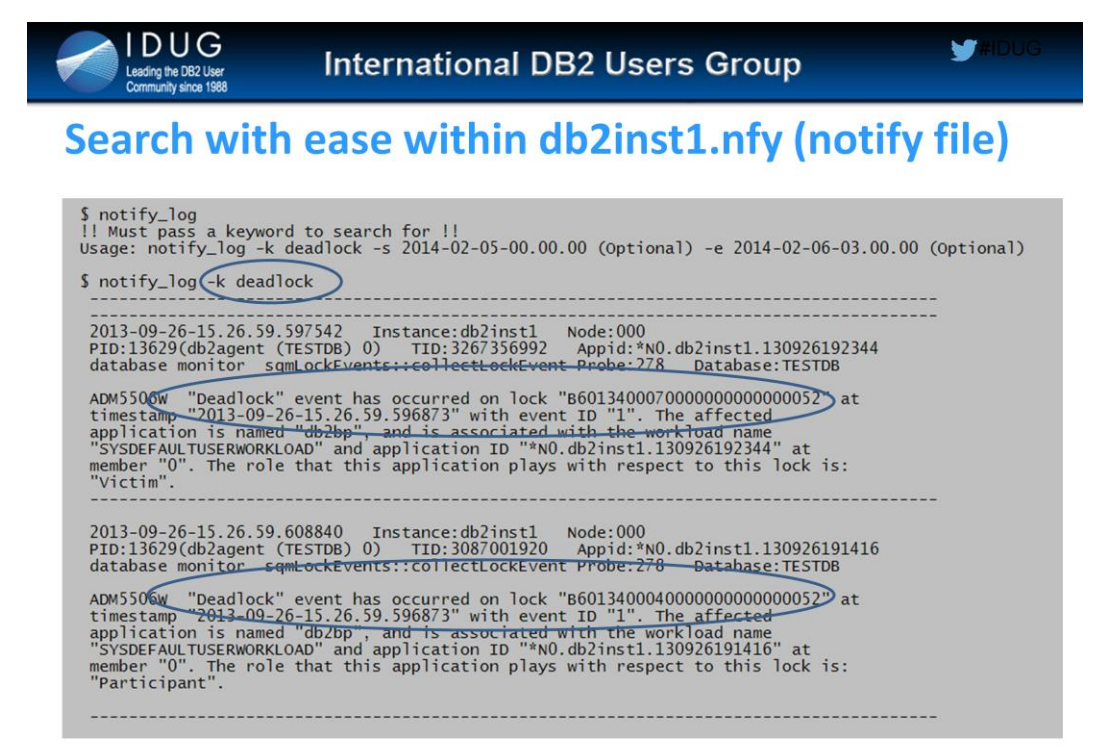

# Sample usage of script notify\_log

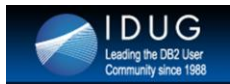

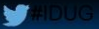

# **Database Backup Progress**

Challenge: Output from 'db2 list utilities show detail' too long in DPF Find partition that is the bottleneck in backup

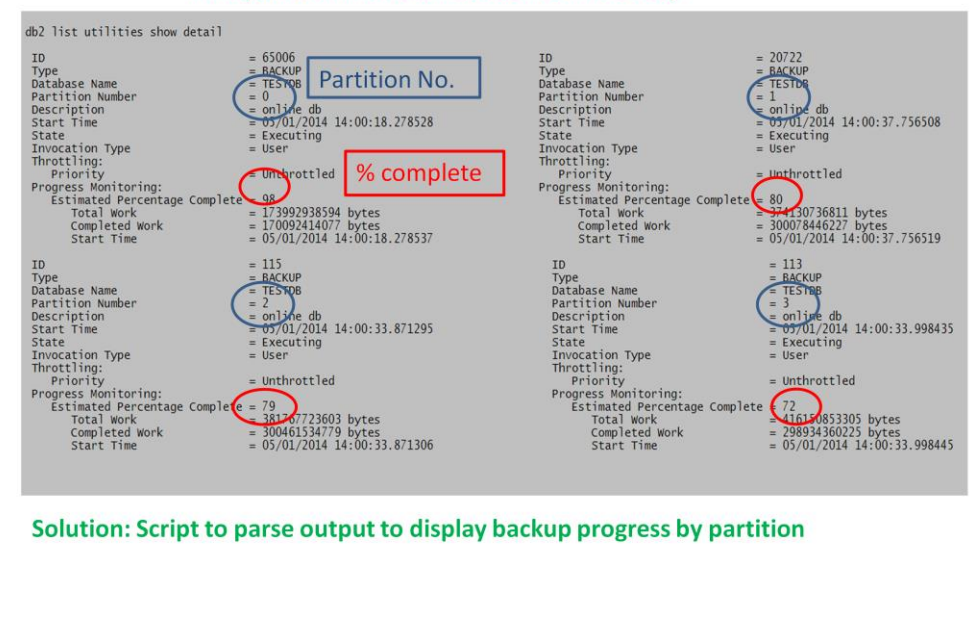

Solution: Script to parse output to display backup progress by partition

The output of "db2 list utilities show detail" on a DPF database could span multiple pages and this makes it challenging to browse for backup progress.

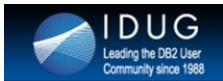

**Database Backup Progress** 

Solution: UNIX Script to parse partition no. and backup progress

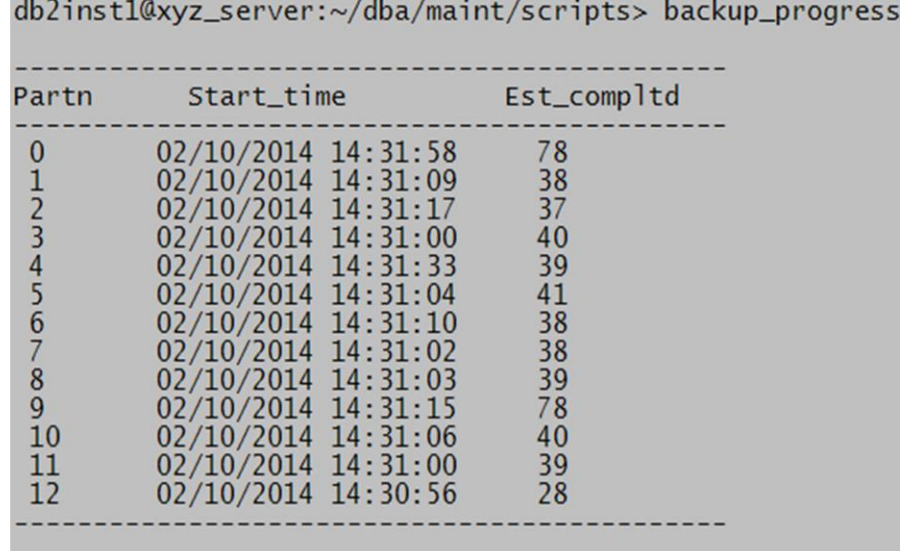

UNIX script to help to identify backup progress across all database partitions. This also helps to identify bottleneck partitions for backup.

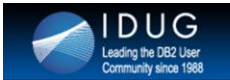

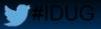

# Hmm., What's that table name?

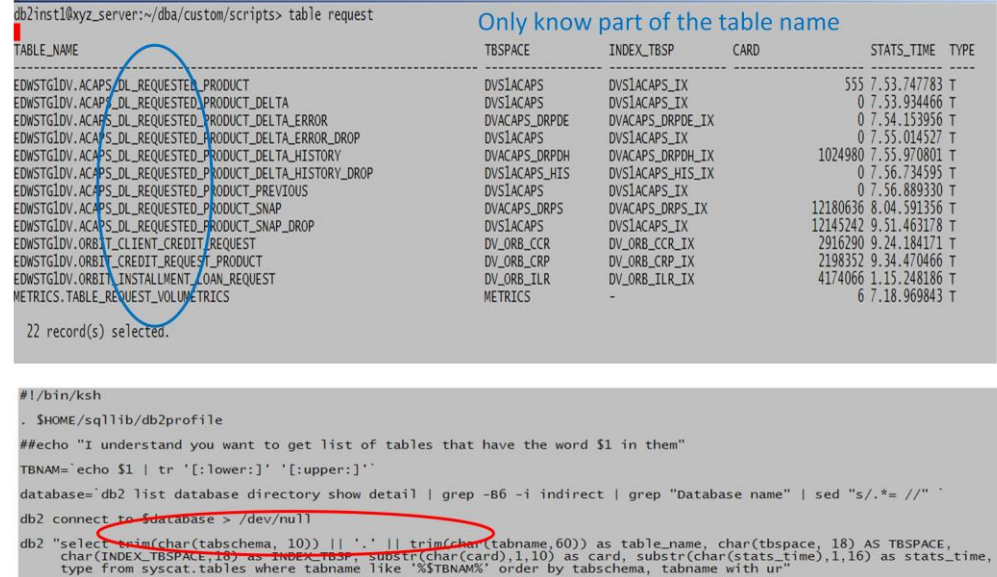

This script helps in finding a table name, when you are not sure of the full name of it, but you know a part of it. It list all the tables that matches the word you provide.

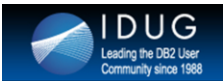

# **Tablespace state**

Problem: User cannot run DML statements. Error Message SQL0290N

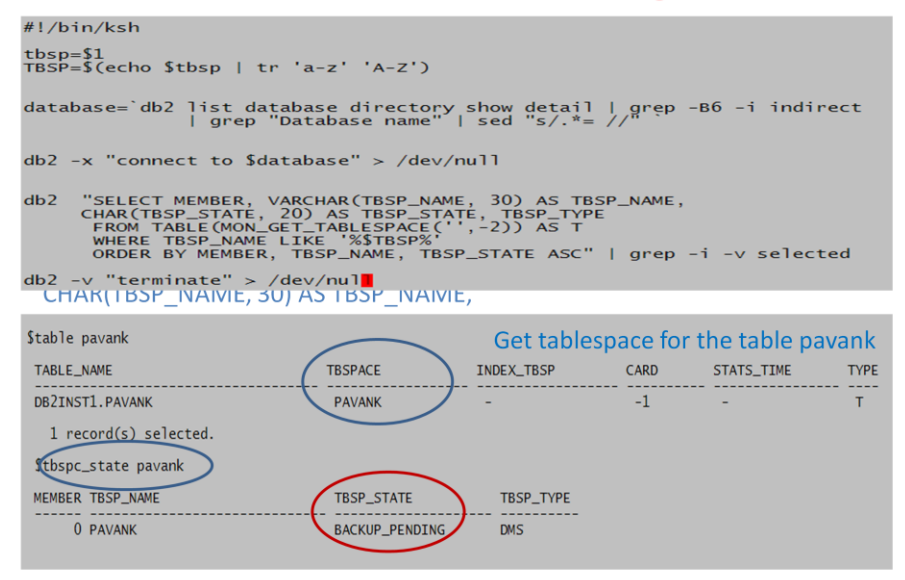

This script, gives the state of a tablespace in all the participating partitions.

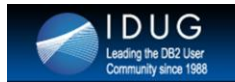

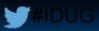

# **Tablespace size**

#### Challenge: Quickly find out how large is a particular tablespace SYSIBMADM.TBSP UTILIZATION only in KB - not practical always Example: 1234567KB ~ 1205 MB

**Solution: UNIX Script** db2 "select **DBPARTITIONNUM** as PARTITION, char (char (TBSP\_TOTAL\_PAGES), 12) as TOT\_PGS  $char(char(int((tbsp\_total\_size\_kb) / 1024))$ , 8) as TOT\_SZ\_MB, char (char (TBSP\_USED\_PAGES), 12) as USED\_PGS,  $char(char(int((tbsp_user_size_kb) / 1024)), 8)$ as USED\_MB, char (char (TBSP\_UTILIZATION\_PERCENT), 6) as USED\_PERCENT, char (char (TBSP\_PAGE\_TOP), 12) as HWM, char (char (TBSP\_FREE\_PAGES), 12) as FREE\_PGS. char(char(int((tbsp\_free\_size\_kb) / 1024 )),8) as FREE\_MB, char(char(smallint((float(tbsp\_free\_size\_kb)/float(tbsp\_total\_size\_kb))\*100)),6) as FREE\_PERCENT from sysibmadm.tbsp\_utilization where tbsp\_name='\$tbspc\_name' order by DBPARTITIONNUM with ur" | grep -v "selected"

This script, gives you the details of tablespace like total pages, total space allocated, used space, high water mark, used percent, free pages, free space and free space percent at partition level. It also gives the overall size of the tablespace.

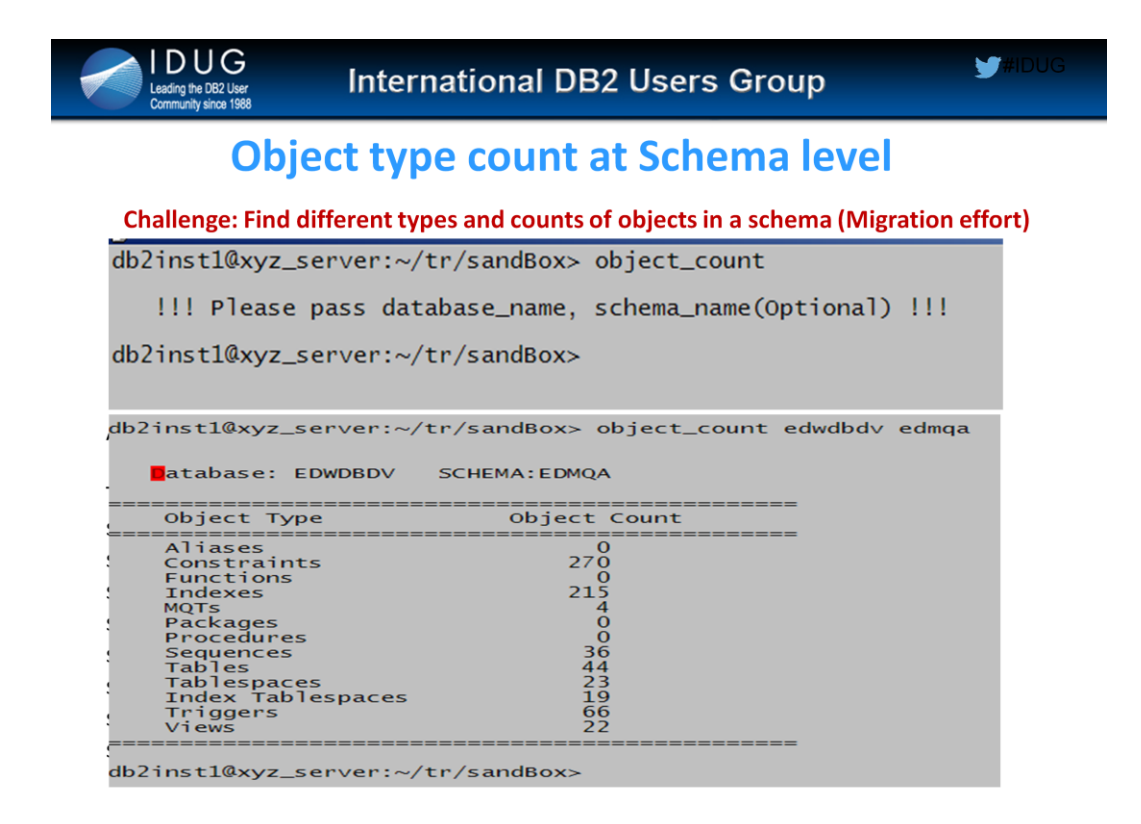

This script gives a snapshot of counts of different database object types in a given schema.

This script is a lengthy one to include as a snapshot or in the notes. Please email if you want the source code for this one.

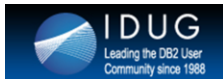

# **Compare Object Count between databases**

Challenge: Periodic database clone requests from PROD to QA Object count validation effort is a multi-step process when done without a script

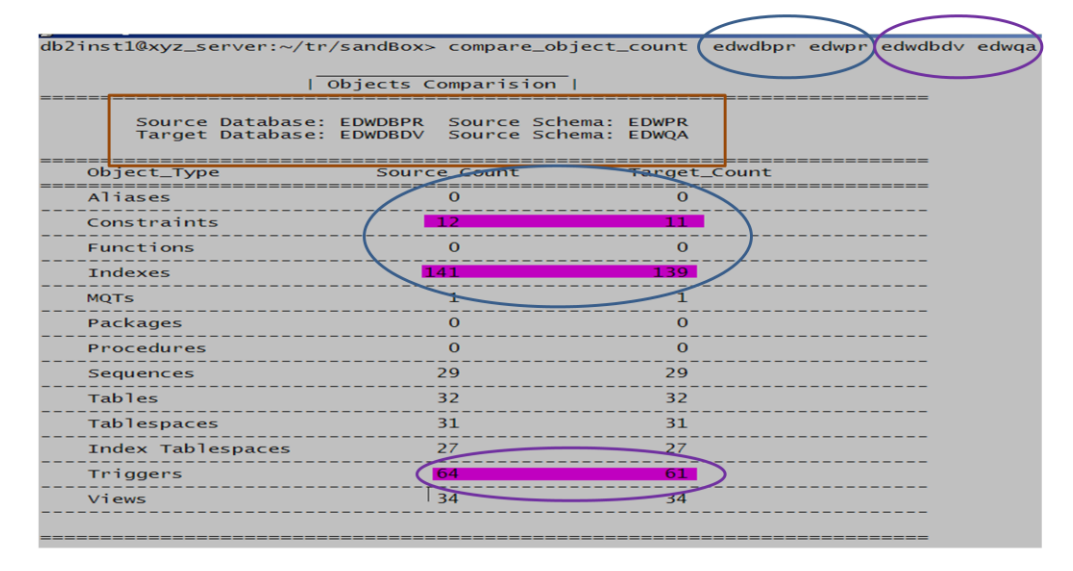

This script comes in handy, if you ever wanted to compare number of objects across the environments between two schemas and to find if there are any missing objects between two databases.

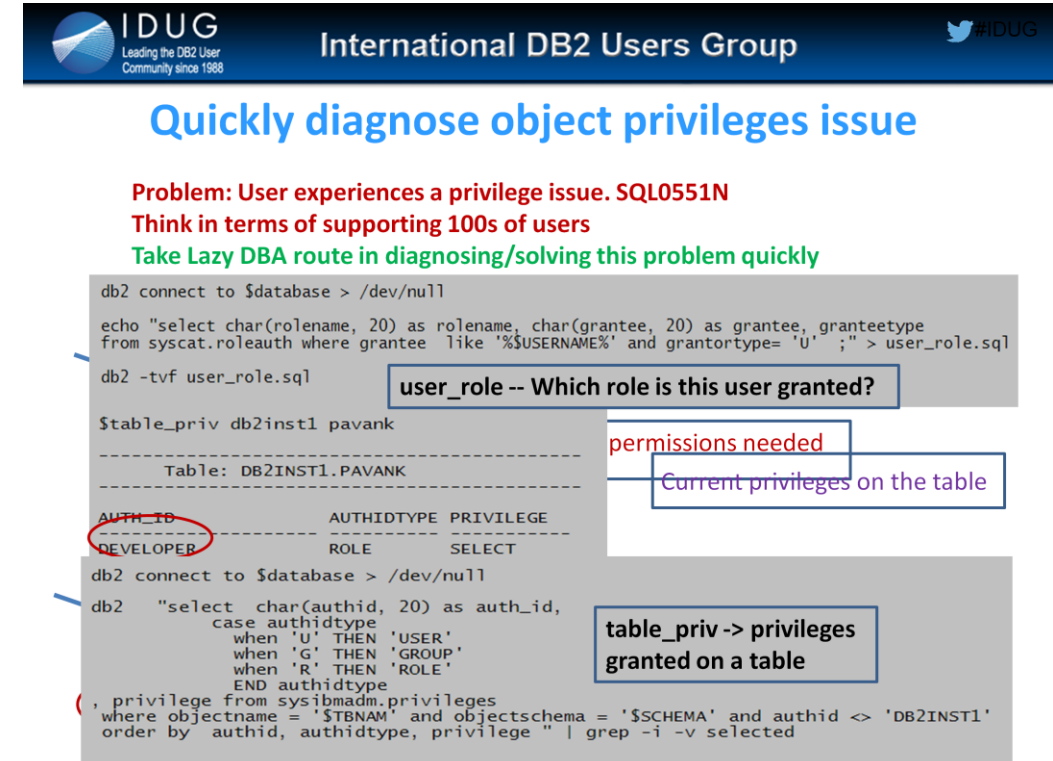

This scripts helps in finding what database roles is a user assigned to. This comes handy to check privileges for users.

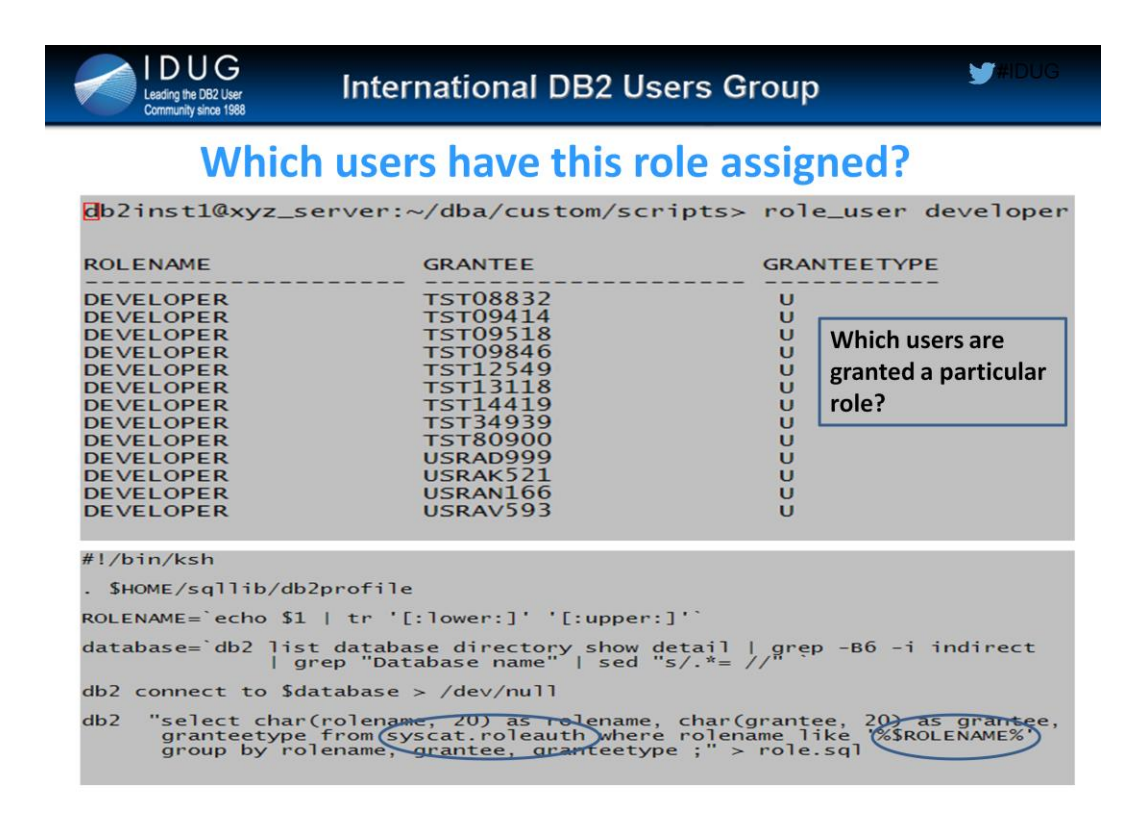

This script lists all the users who are assigned a given role.

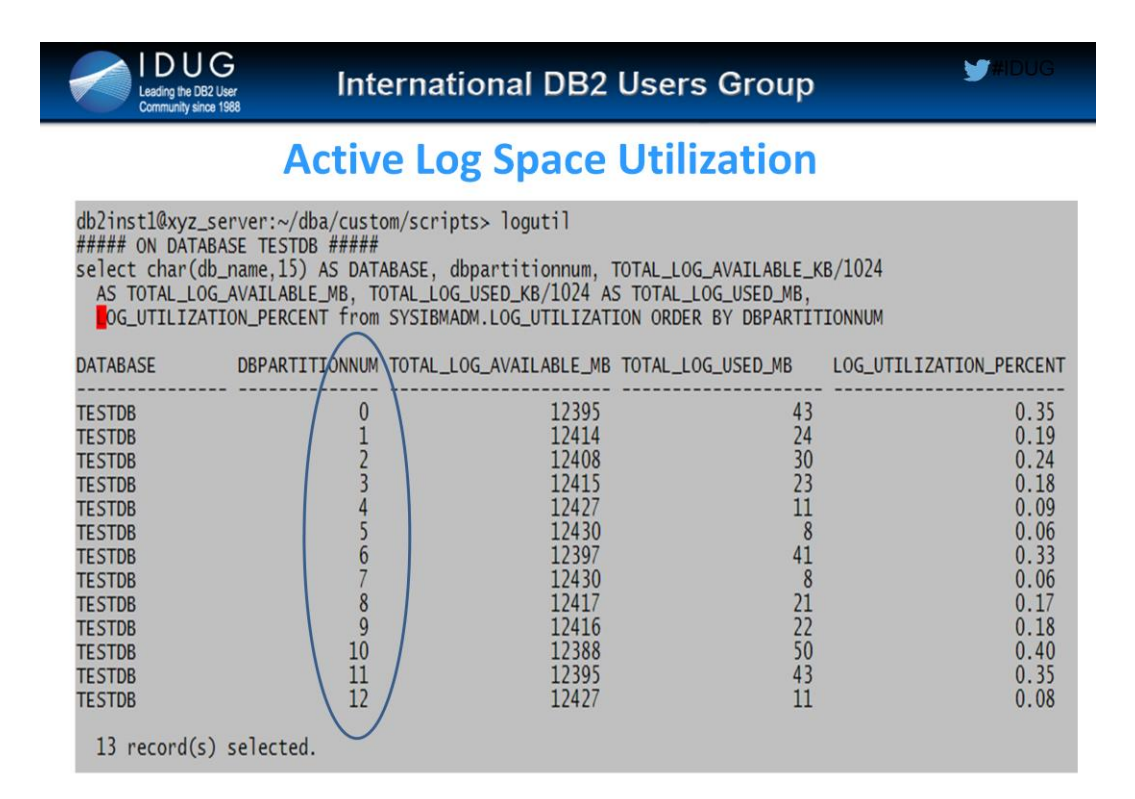

# This script, gives the snap shot of logspace utilization by each partition at the point of time.

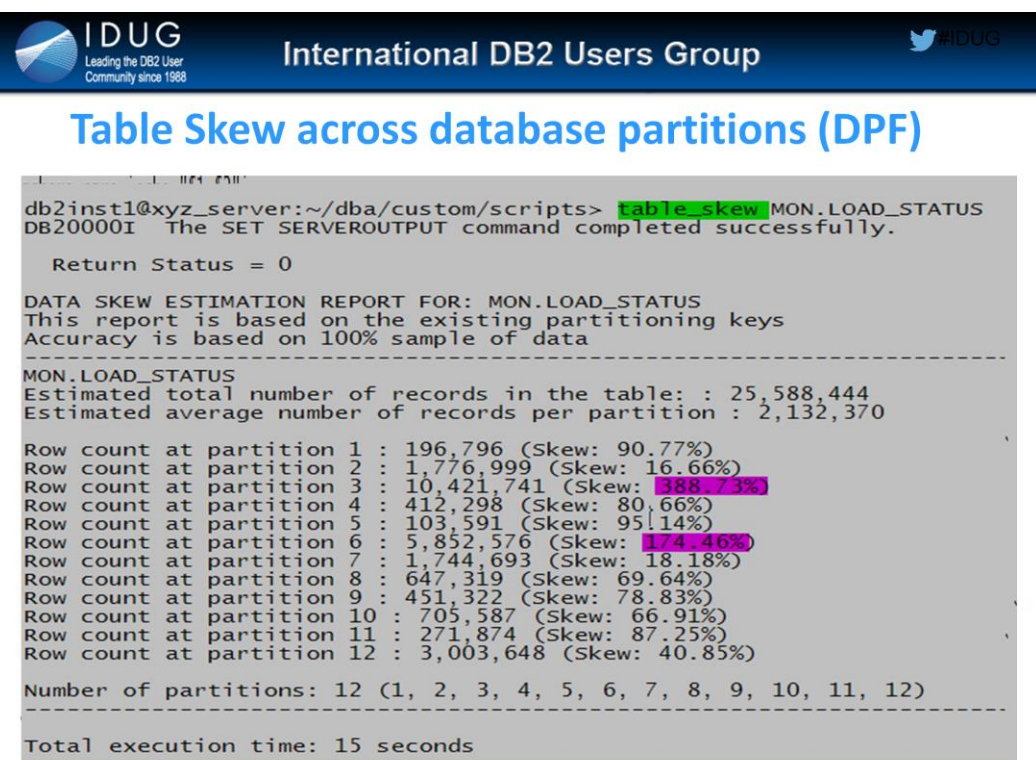

This script, gives the data skew in a table over all the partitions .

URL to download stored procedure:

http://www.ibm.com/developerworks/data/library/t echarticle/dm-1005partitioningkeys/

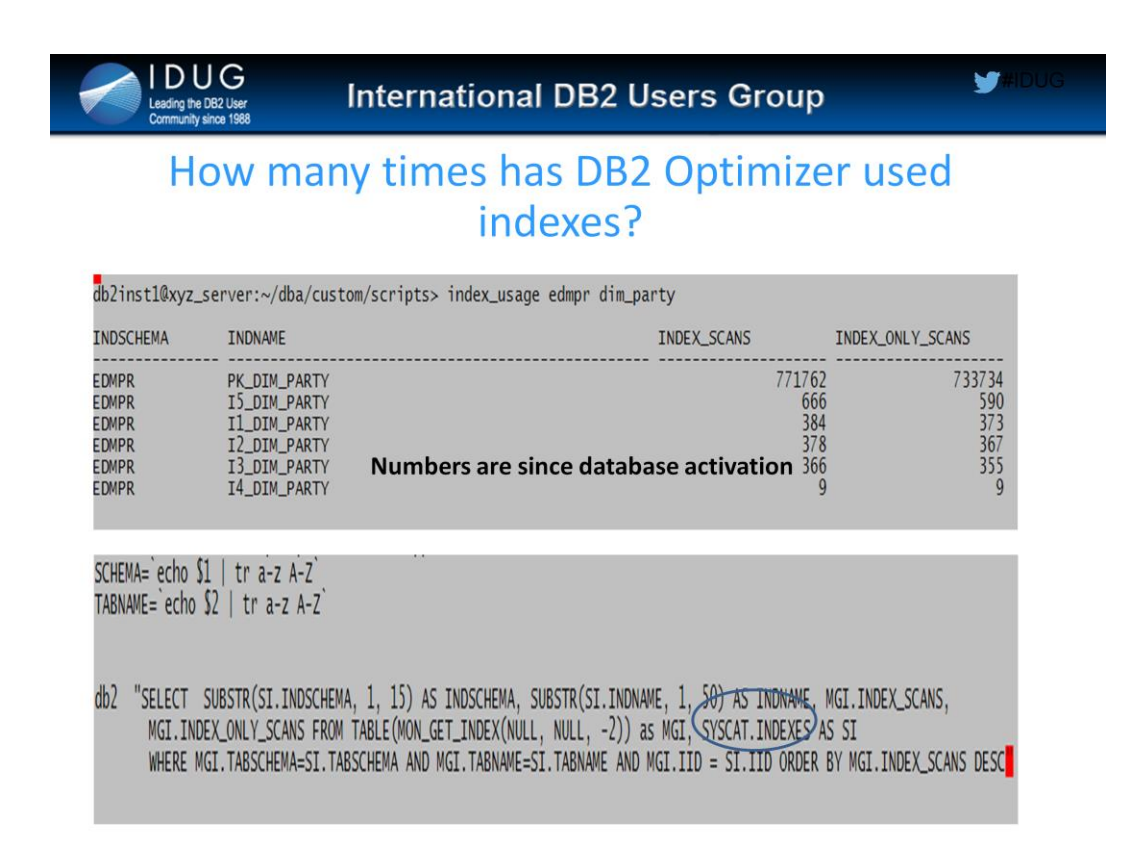

This script lists how many times an index is scanned since the last time that instance started.

If no argument is passed, then the script lists  $#$  of index scans for all tables in the database. Above example shows a scenarios where index\_usage is used for a specific table.

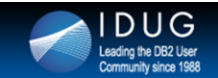

# **Find Tables in a Tablespace**

cb2inst1@xyz\_server:~/dba/custom/scripts> tables\_in\_tablespace metrics

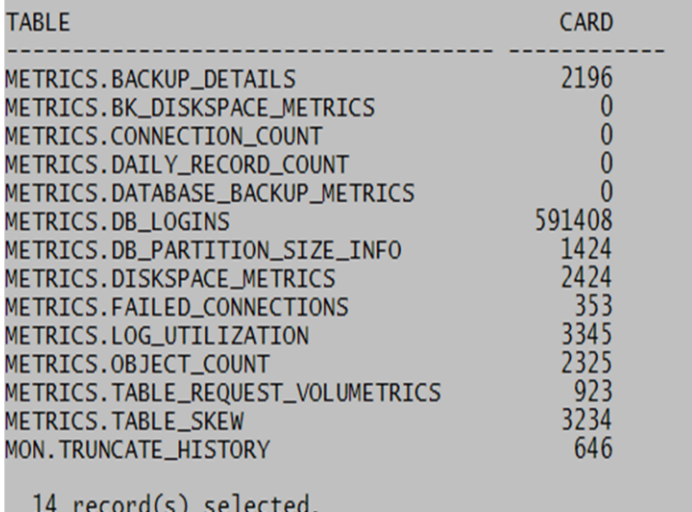

As the name suggests, this script lists all the tables a tablespace consists.

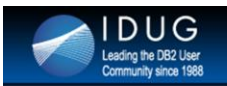

# **Table privileges**

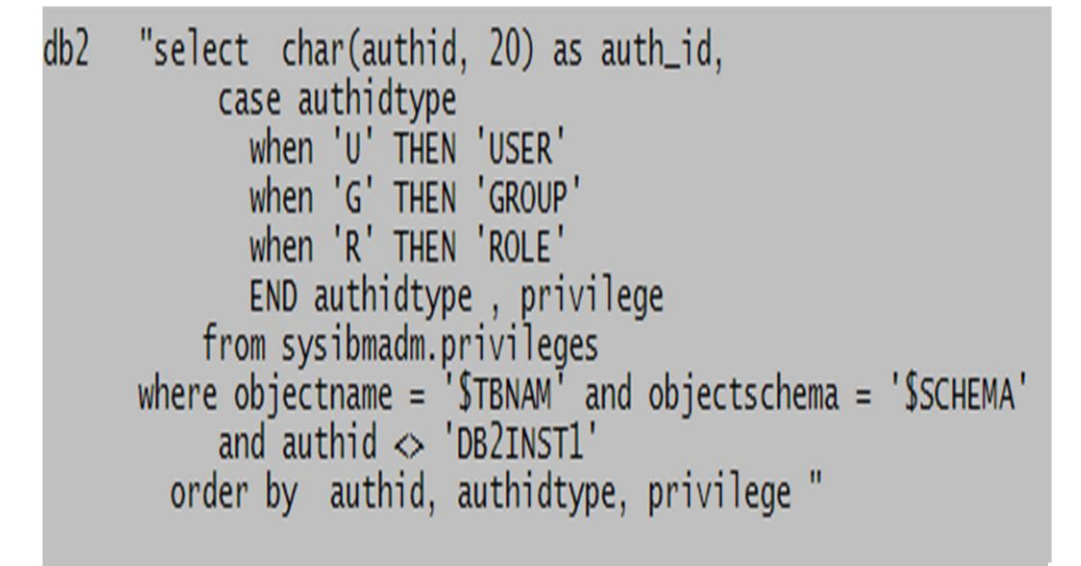

Simple script that lists privileges that users hold for a given table.

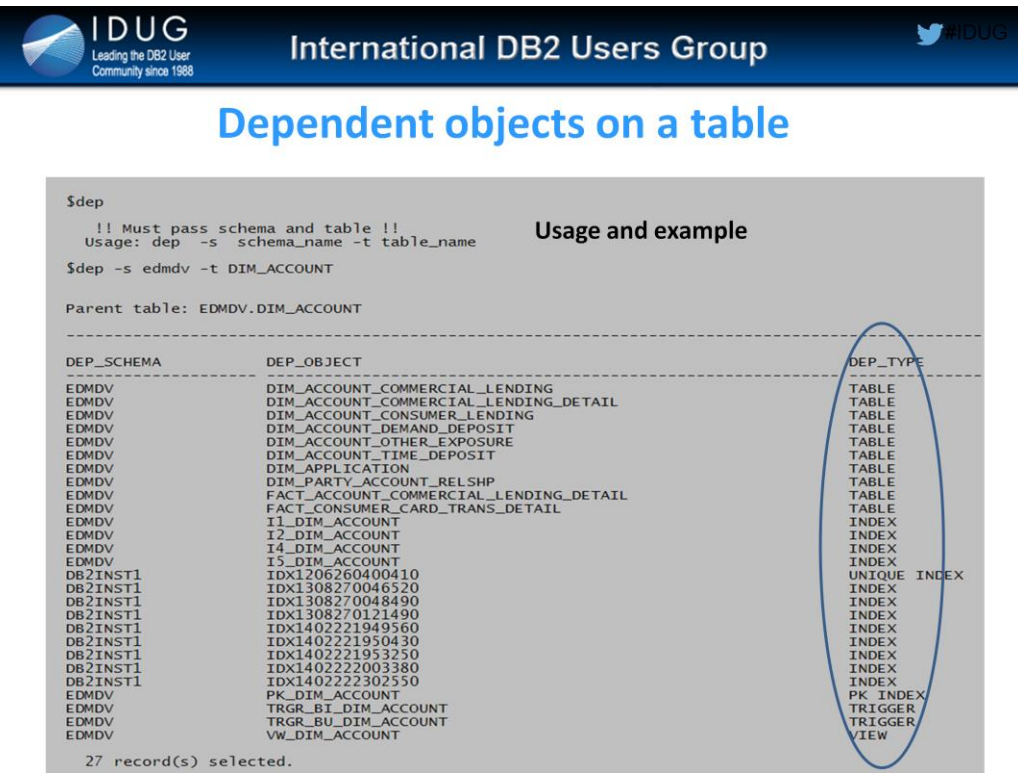

This script lists different types of a dependant objects like child tables, indexes, views, triggers

This script is a lengthy one. If you need source code for this one, feel free to email.

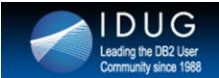

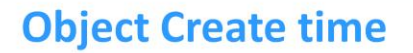

db2inst1@xyz\_server:~/dba/custom/scripts> create\_time metrics TABLE\_REQUEST\_VOLUMETRICS **TABLE** CREATE\_TIME CARD COLCOUNT 2013-11-05-15.00.09 1246 18 METRICS.TABLE\_REQUEST\_VOLUMETRICS 1 record(s) selected. if  $[[$  "\$schema\_name" == \*"\$period"\* ]] ; then delim=\$period fi SCHEMA= echo \$schema\_name | awk -v delim1=\$delim -F"\$delim" '{print toupper(\$1)}' Schema\_name | awk -v delimi-\$delim -F"\$delim" '{print toupper(\$2)}'<br>Schema\_name | awk -v delimi-\$delim -F"\$delim" '{print toupper(\$2)}' TBNAM= echo db2 "select char(trim(tabschema) || '.' || char(tabname, 60), 75) as Table, select char (criminically charged and the charged charged and the substrict charged and content from syscat.tables where tabschema='\$SCHEMA' AND TABNAME='\$TBNAM' with ur"

This script gives some key properties of a table / view like **create\_time**, number of columns in it and cardinality.

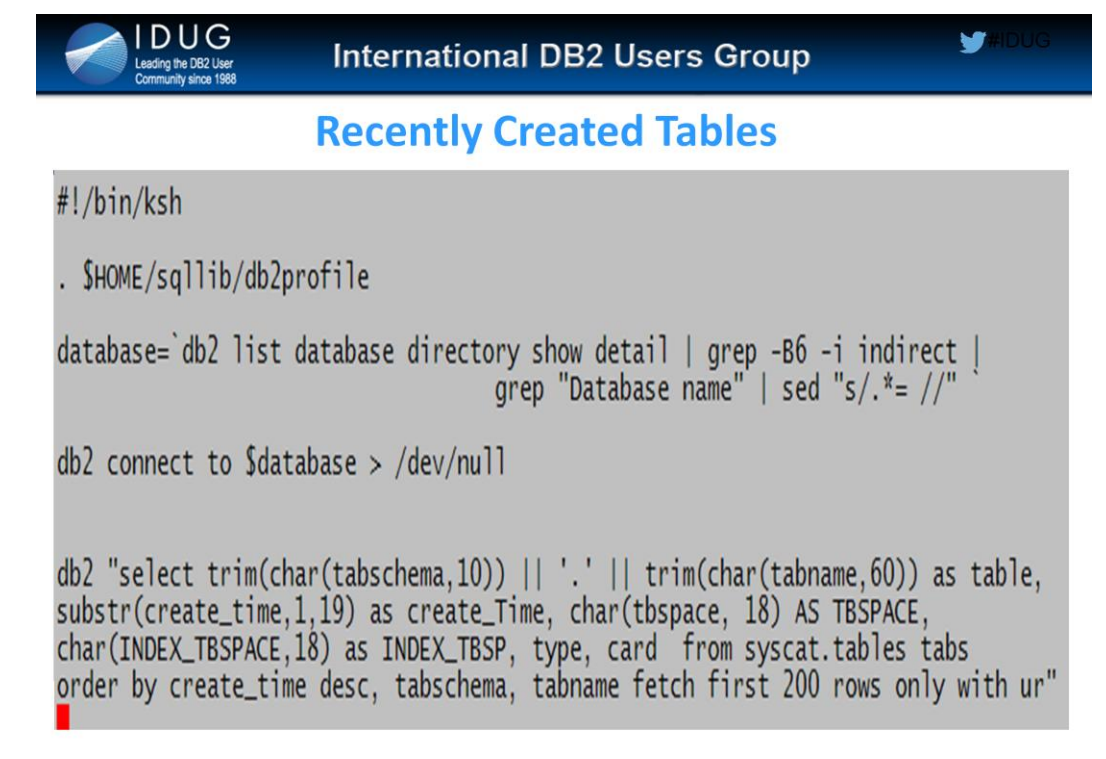

We use similar script for 'recently altered tables'

As the name suggests, this script lists the recently created tables in the database ordered by create\_time descending.

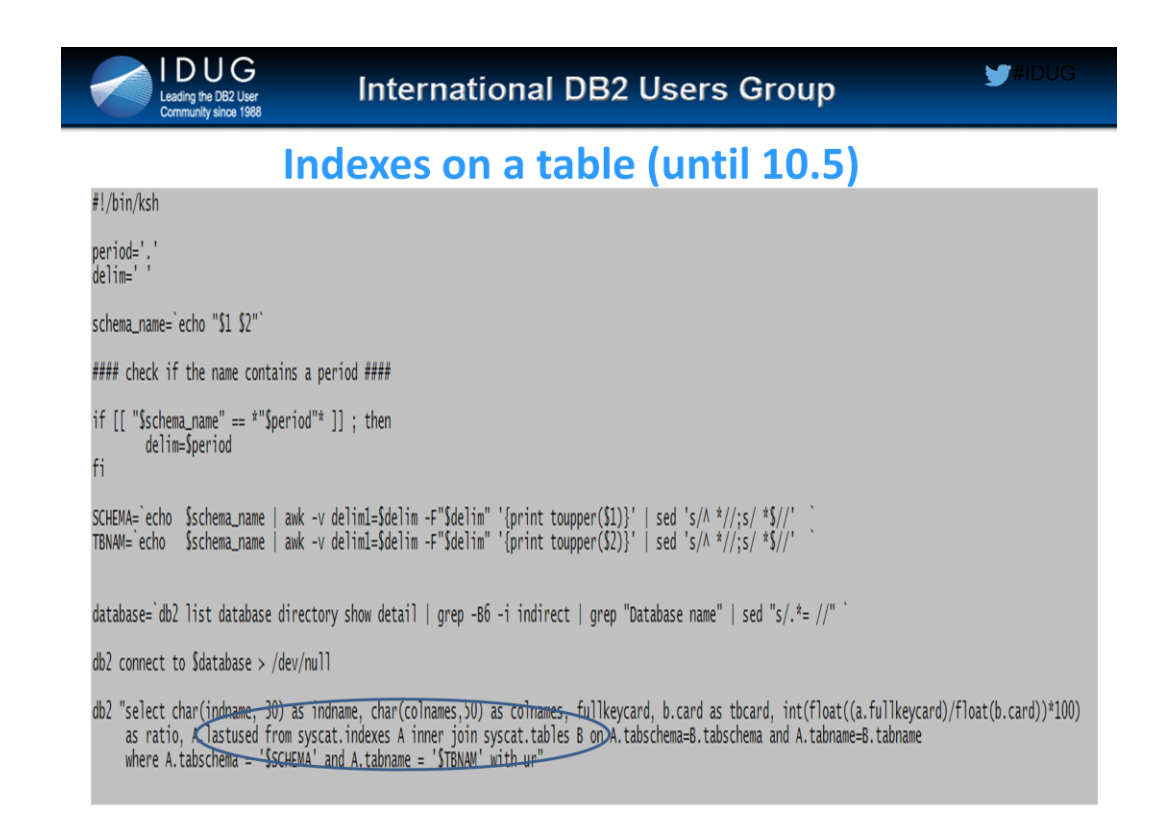

This script lists the existing indexes on a table with indexed column list, cardinality and index last used date. It comes in very handy, when you are in middle of troubleshooting a performance issue.

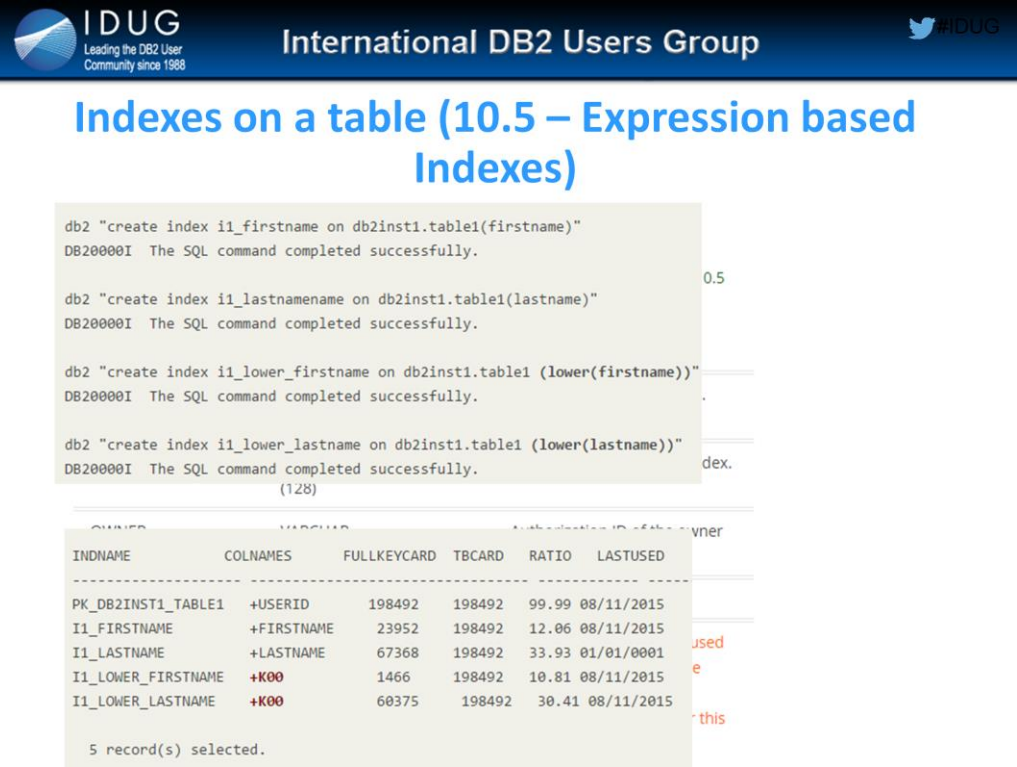

This script lists the existing indexes on a table with indexed column list, cardinality and index last used date. It comes in very handy, when you are in middle of troubleshooting a performance issue.

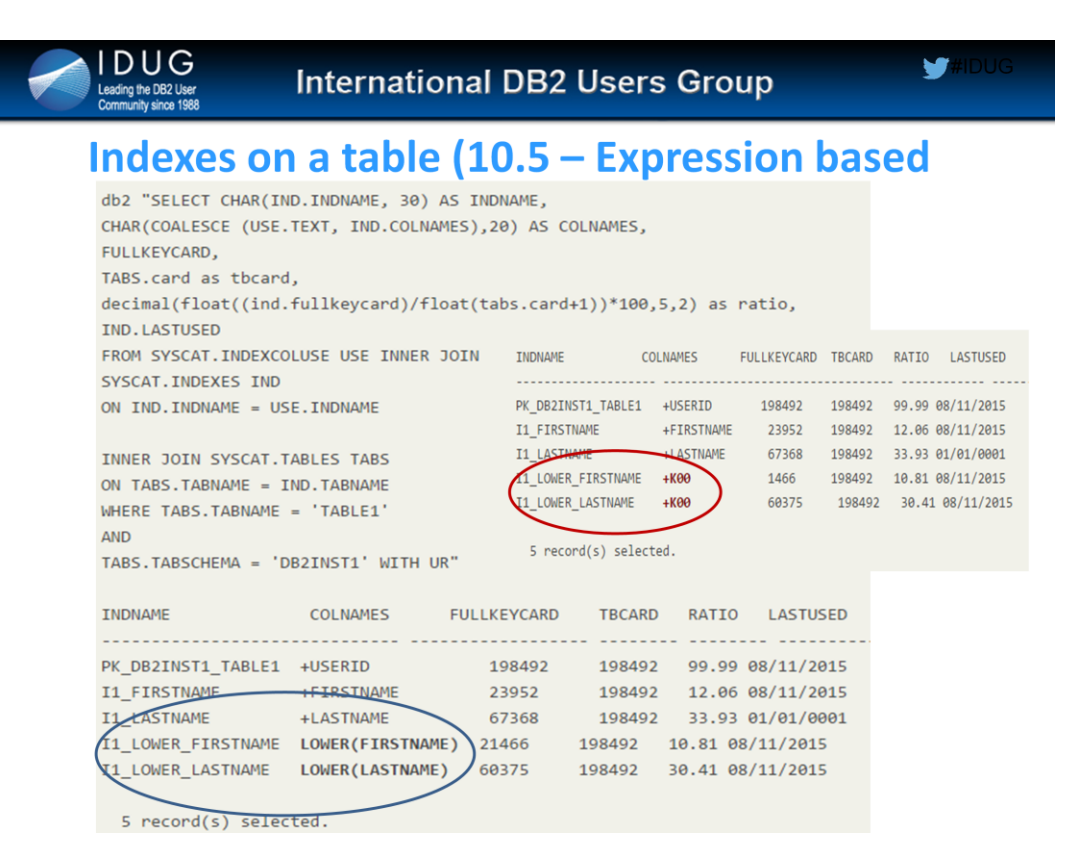

This script lists the existing indexes on a table with indexed column list, cardinality and index last used date. It comes in very handy, when you are in middle of troubleshooting a performance issue.

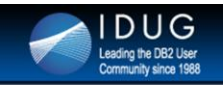

**International DB2 Users Group** 

# **DB2 Advisor**

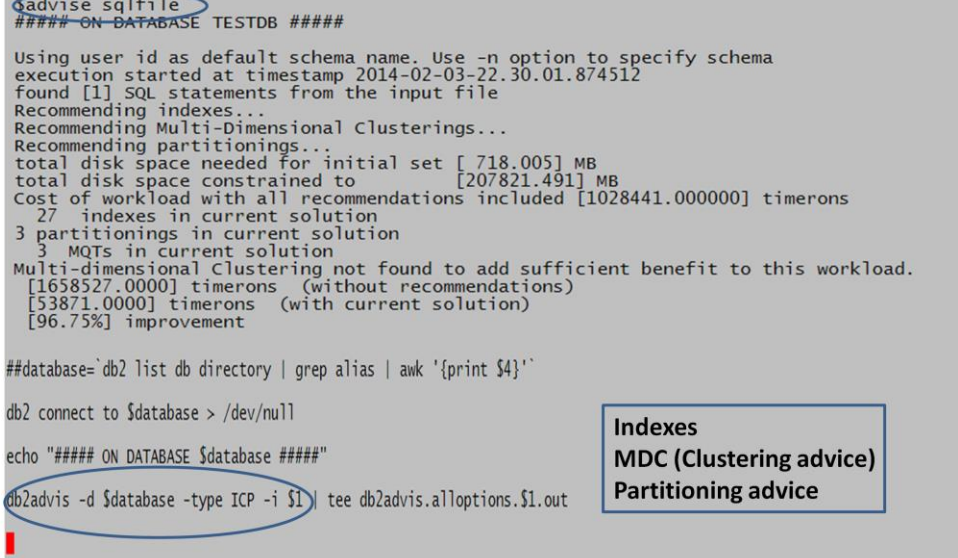

This script takes a file with sql statemenet(s) and issues db2advis command for IBM's Design Advisor recommendations on indexes, repartitioning of tables, MQTs and MDCs.

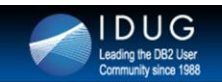

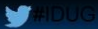

# **DB2 Explain**

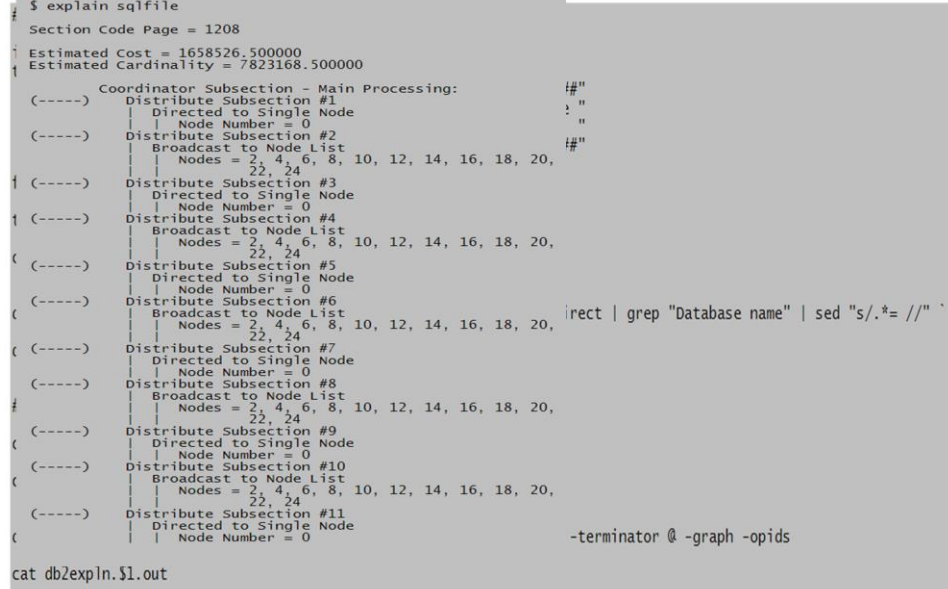

This script takes a file with SQL statement(s) and prints explain plan for the statement.

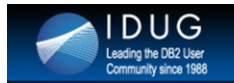

 $H$ DUG

```
Table Structure (Describe)
```

```
#!/bin/ksh
period='.'<br>delim=' '
schema_name='echo "$1 $2"`
#### check if the name contains a period ####
if [[ "$schema_name" == *"$period"* ]] ; then
          delim=$period
fi
SCHEMA=`echo $schema_name | awk -v delim1=$delim -F"$delim" '{print toupper($1)}' | sed 's/^ *//;s/ *$//' <sup>:</sup><br>TBNAM=`echo $schema_name | awk -v delim1=$delim -F"$delim" '{print toupper($2)}' | sed 's/^ *//;s/ *$//'
database='db2 list database directory show detail | grep -B6 -i indirect | grep "Database name" | sed "s/.*= //"
db2 connect to $database > /dev/null
db2 -v "describe table $SCHEMA.$TBNAM"
```
This script lists the column properties (column name, data types, length, null or not-null etc) in a table.

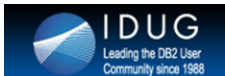

**Y#IDUG** 

# **Table/View Cardinality**

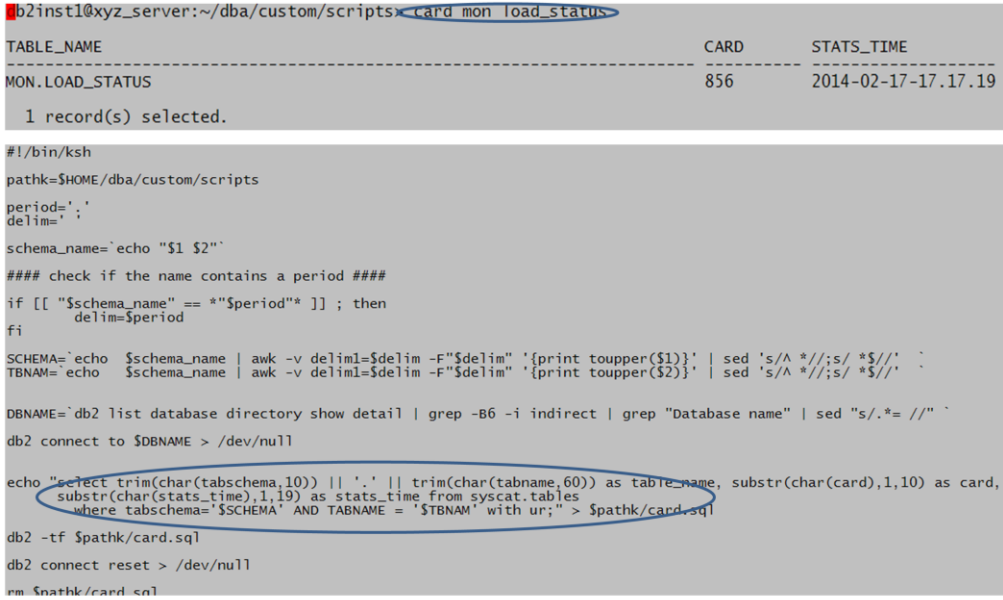

This script gives 'cardinality' information of an object.

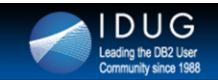

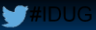

# **Record counts for multiple Tables**

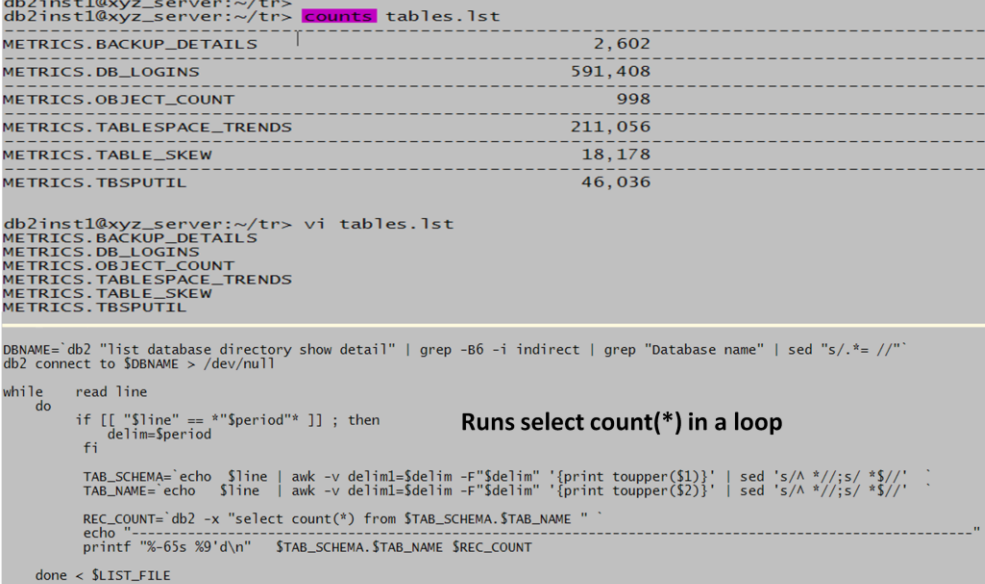

This script gives the quick record counts multiple tables. Needs to pass tables list as argument. Table names should be in one of the following format: METRICS.OBJECT\_COUNT (\$schema.table) or

METRICS OBJECT\_COUNT (\$schema table)

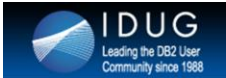

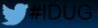

# **Which tables have this Column?**

db2inst1@xyz\_server:~/dba/custom/scripts> findcolumn load\_date | grep -v 1DV

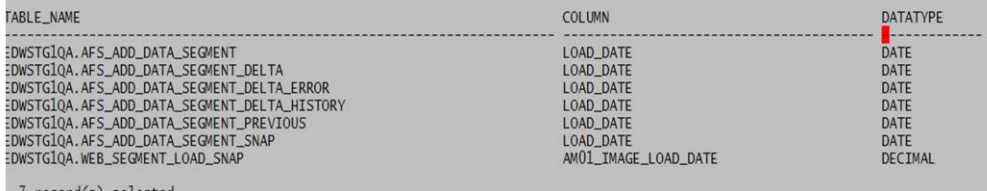

/ record(s) selected.

#!/bin/ksh

\$HOME/sqllib/db2profile

COL='echo \$1 | tr '[:lower:]' '[:upper:]''

##echo "I understand you want to get list of tables that have the column \$1 in them"<br>##echo "Searching ..."

database='db2 list database directory show detail | grep -B6 -i indirect | grep "Database name" | sed "s/.\*= //" `

 $db2$  connect to \$database > /dev/null

db2 "select trim(char(tabschema, 10)) || '.' || char(tabname,60) as table\_name,char(colname, 40) as COLUMN,<br>"char(typename,30) as datatype from syscat.columns where colname like '%\$COL%' order by tabname with ur

# This script lists all the tables that has matching column name in it.

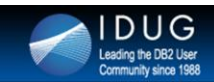

v

# **Other Miscellaneous scripts**

- emailfile Emails a file as an attachment
- ibmftp upload diagnostic data (db2support for example) to IBM PMR repository
- reorg\_pending in crontab Checks for reorg pending tables every few minutes
- Range\_count for range partitioning tables  $\bullet$
- High\_cpu\_apps -- prints list of applications by cpu usage  $\overline{\phantom{a}}$
- devtoqa.ksh -- migrates from dev to qa environment  $\overline{\phantom{a}}$
- pks, uks, fks display 'keys' information on a table  $\ddot{\phantom{0}}$
- Readtable quickly displays data from the table  $\ddot{\phantom{a}}$
- Count does select count(\*) for a table / view  $\ddot{\phantom{0}}$

More than 50+ homegrown scripts

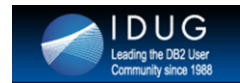

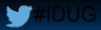

# **Time saved by being a lazy DBA!**

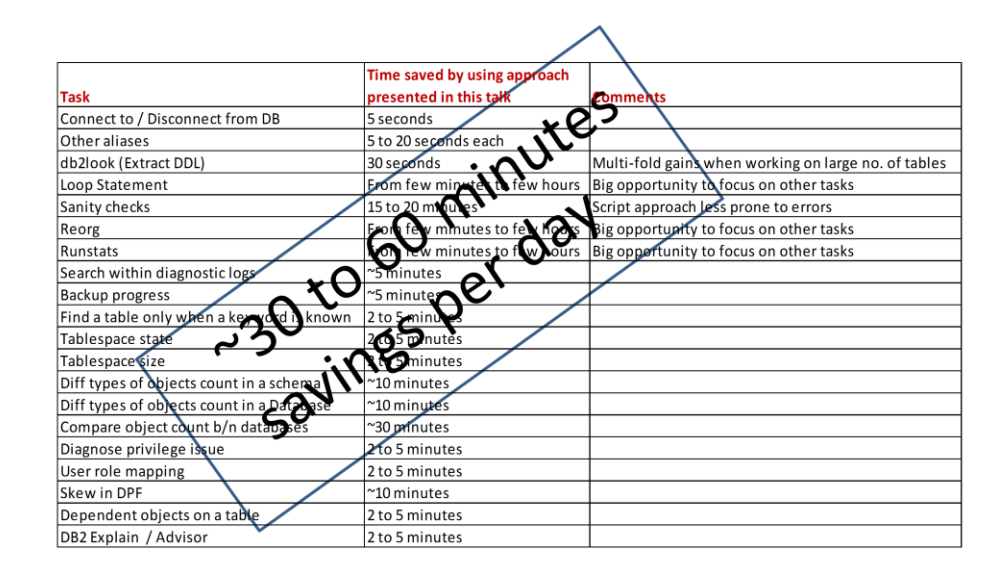

Summary of time / effort savings when scripts mentioned in this presentation are used.

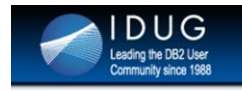

# Thank you for attending. **Any Questions?**

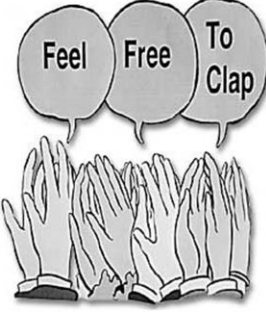

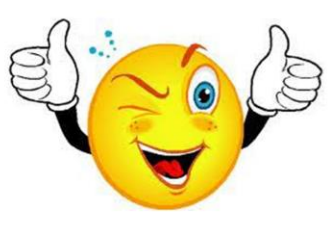

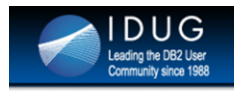

**ST#IDUG** 

# **BONUS**

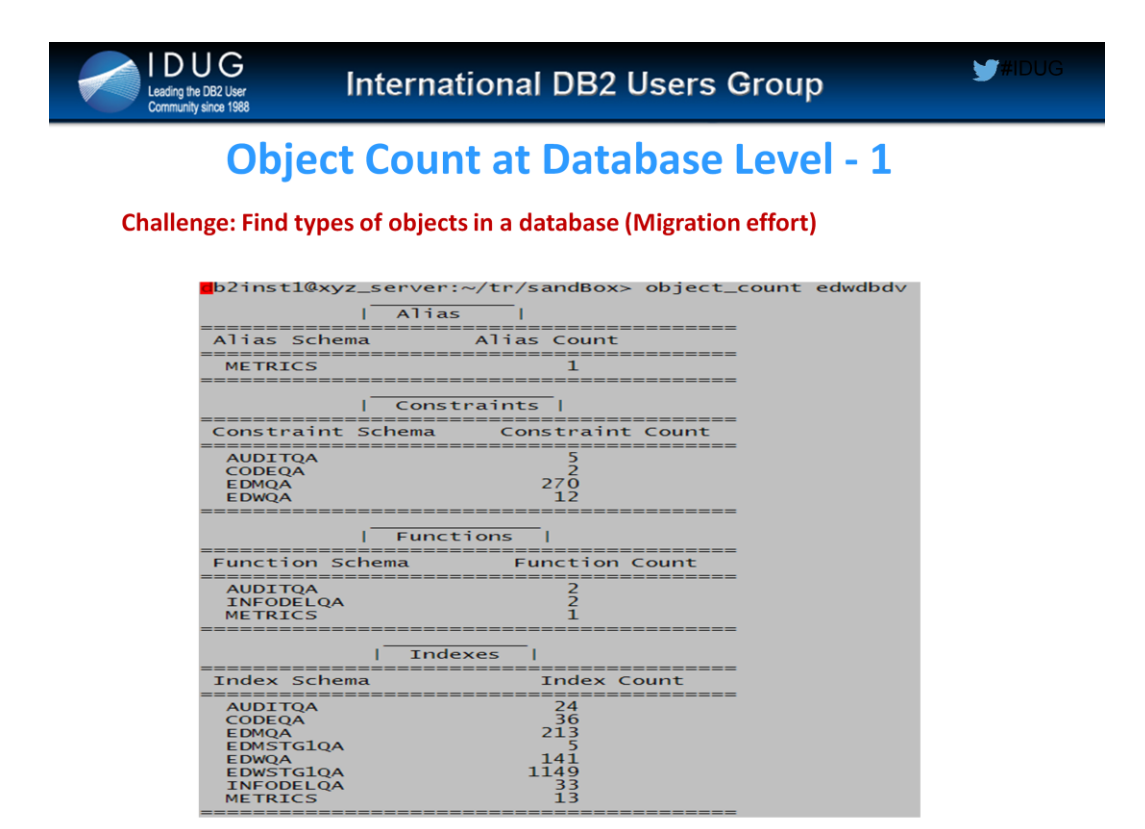

This script gives a snapshot of counts of different database object types in the database.

This script is a lengthy one to include as a snapshot or in the notes. Please email if you want the source code for this one.

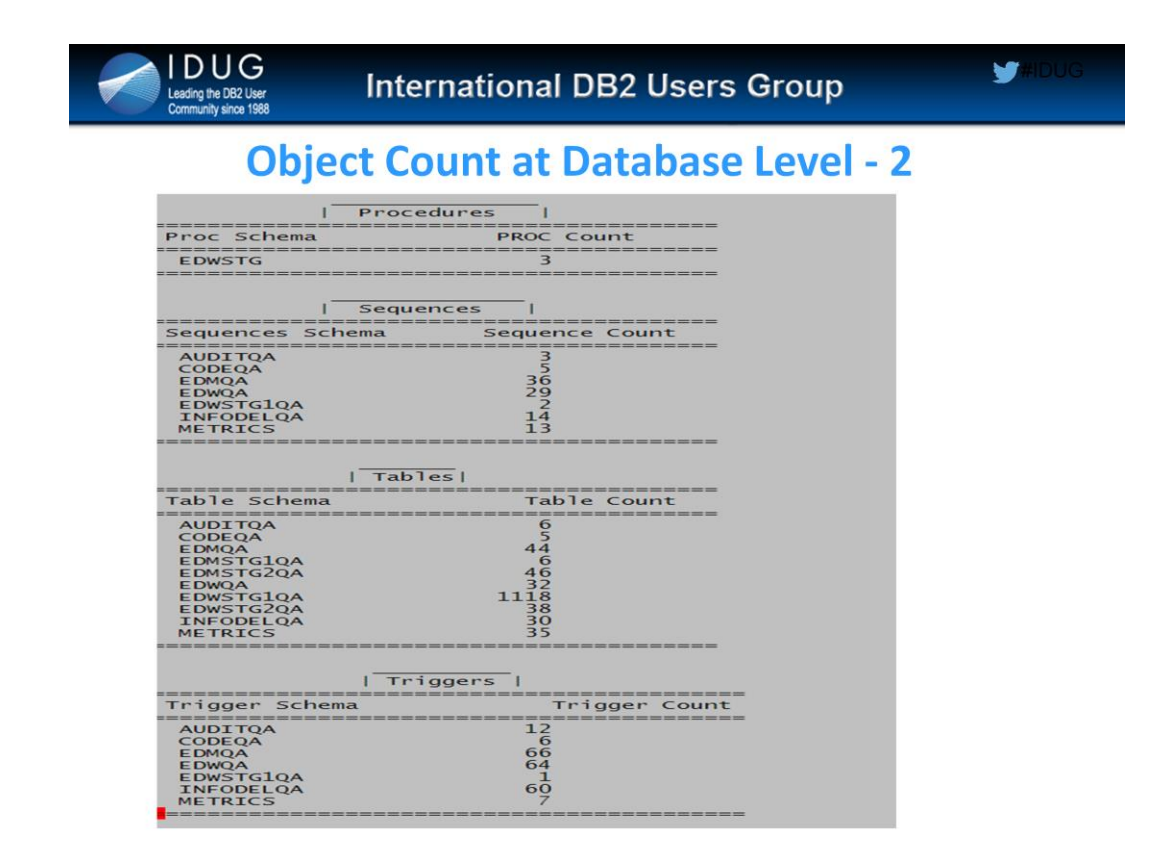

This script gives a snapshot of counts of different database object types in the database.

This script is a lengthy one to include as a snapshot or in the notes. Please email if you want the source code for this one.

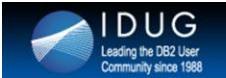

RG\_COMPLETION PARTITION

# **Reorg status**

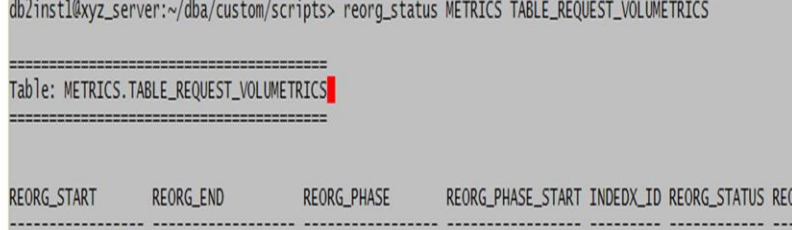

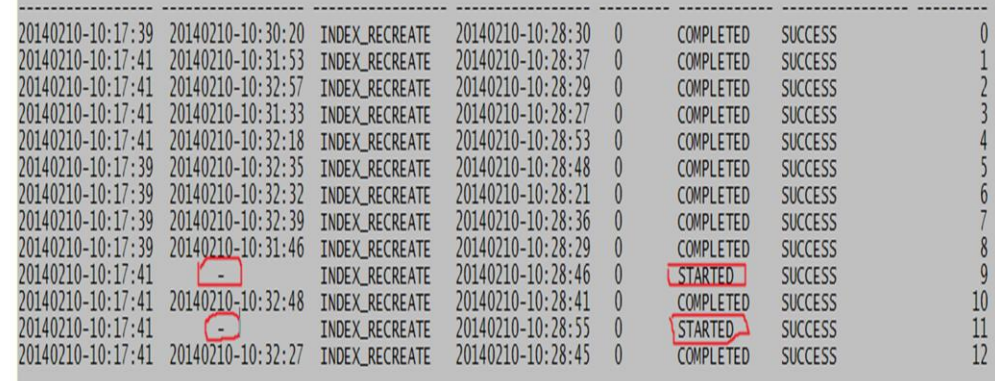

This script gives the reorg details such as reorg\_start time, reorg\_end time, reorg\_phase, phase\_status, phase\_start time for each partition.

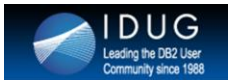

# **RUNSTATS on multiple tables**

Challenge: Typing RUNSTATS command for multiple (think in 100s) tables

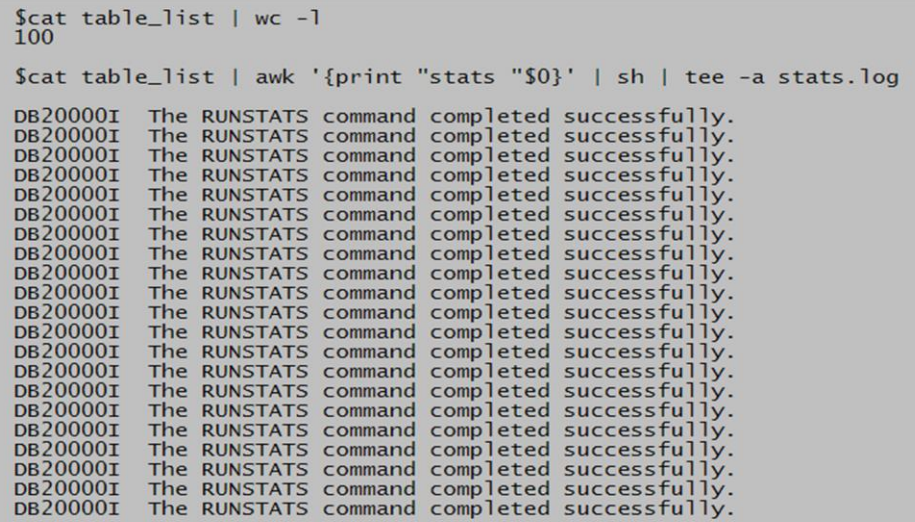

Simple script that would do runstats on a table. The main time saving that DBAs would realize is when there are multiple tables that need to be reorg'd.